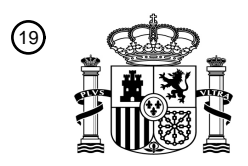

OFICINA ESPAÑOLA DE PATENTES Y MARCAS

ESPAÑA

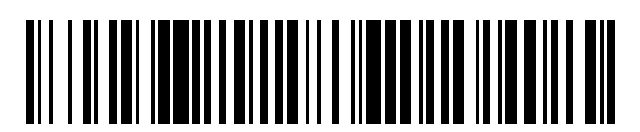

<sup>11</sup> **2 421 389** Número de publicación:

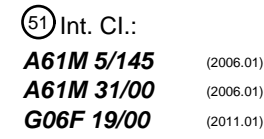

# <sup>12</sup> T3 TRADUCCIÓN DE PATENTE EUROPEA <sup>96</sup> Fecha de presentación y número de la solicitud europea: **19.11.2008 E 11000529 (5)** 97 Fecha y número de publicación de la concesión europea: **24.04.2013 EP 2316507**

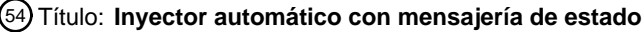

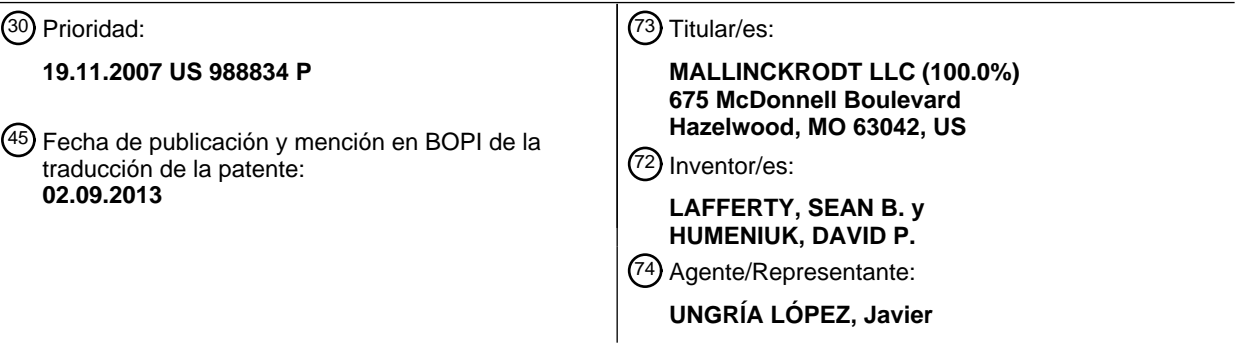

Aviso: En el plazo de nueve meses a contar desde la fecha de publicación en el Boletín europeo de patentes, de la mención de concesión de la patente europea, cualquier persona podrá oponerse ante la Oficina Europea de Patentes a la patente concedida. La oposición deberá formularse por escrito y estar motivada; sólo se considerará como formulada una vez que se haya realizado el pago de la tasa de oposición (art. 99.1 del Convenio sobre concesión de Patentes Europeas).

#### **DESCRIPCIÓN**

Inyector automático con mensajería de estado

#### 5 **Campo de la invención**

La presente invención se refiere en general al campo de suministro de fluido y, más particularmente, a proporcionar información de estado en relación con este suministro de fluido.

#### 10 **Antecedentes**

Varios procedimientos médicos requieren que uno o más fluidos se inyecten en el paciente. Los procedimientos médicos de formación de imágenes a menudo implican la inyección de un medio de contraste en el paciente, posiblemente junto con fluidos salinos u otros. Otros procedimientos médicos implican la inyección de uno o más

15 fluidos en un paciente con fines terapéuticos. Los inyectores automáticos pueden ser utilizados para estos tipos de aplicaciones.

Un inyector automático generalmente incluye lo que se conoce comúnmente como un cabezal de potencia. Una o más jeringas pueden estar montadas en el cabezal de potencia de diversas maneras (por ejemplo, separable; de

- 20 carga trasera; de carga delantera; carga lateral). Cada jeringa incluye típicamente lo que puede ser caracterizado como un émbolo, pistón de la jeringa o similares. Cada émbolo de la jeringa tal está apropiadamente interconectado con un accionador del émbolo de la jeringa apropiado que se incluye en el cabezal de potencia, de tal manera que el funcionamiento del accionador del émbolo de la jeringa hace avanzar axialmente el émbolo de la jeringa asociada. Un accionamiento típico del émbolo de la jeringa está en la forma de un ariete que está montado en un tornillo de
- 25 avance o de accionamiento roscado. El giro del tornillo de accionamiento en una dirección de giro hace avanzar el ariete asociado en una dirección axial, mientras que el giro del tornillo de accionamiento en la dirección de giro opuesta hace avanzar el pistón asociado en la dirección axial opuesta.

El documento US 2002/198496A describe un inyector automático a partir del cual se puede derivar la porción pre-30 caracterizante de la reivindicación 1 adjunta al mismo.

El documento US 2006/079768A describe un inyector automático que tiene una pantalla de visualización.

El documento WO 01/08730A describe un inyector de potencia que tiene una pantalla adaptada para mostrar el 35 historial del inyector.

El documento US 2005/182323 describe un inyector automático que tiene un medio que muestra el estado del mismo.

- 40 La presente invención proporciona un inyector automático, que comprende: un cabezal de potencia; un accionador del émbolo de la jeringa; una interfaz gráfica de usuario; y lógica de control configurada para generar una primera pantalla en dicha interfaz gráfica de usuario, y en el que dicha primera pantalla comprende una región de mensajería de estado, en el que dicha lógica de control está configurada además para representar un mensaje de estado en dicha región de mensajería de estado, caracterizado por que dicha lógica de control se configura para representar
- 45 también selectivamente una lista de una pluralidad de mensajes de estado que se han representado previamente en dicha región de mensajería de estado correspondiente.

Otras características de la invención serán evidentes a partir de las sub-reivindicaciones adjuntas

#### 50 **Sumario**

Al menos una pantalla con, una región, segmento o zona de mensajería de estado se presenta en al menos una interfaz gráfica de usuario. Cualquiera de tales pantallas, con una región de mensajería de estado puede visualizarse en una interfaz gráfica de usuario en una única ubicación o en múltiples ubicaciones. En una realización, 55 al menos una pantalla con una región de mensajería de estado se visualiza en una interfaz gráfica de usuario

asociada con un inyector automático (por ejemplo, en un cabezal de potencia, en una consola remota, o ambos).

El color puede ser usado para proporcionar información en relación con cualquier mensaje de estado que está siendo representado en una región de mensajería de estado correspondiente en una interfaz gráfica de usuario. Por

- 60 ejemplo, el color del fondo en el que se muestra un mensaje de estado en una región de mensajería de estado correspondiente puede utilizarse para transmitir información de estado. En el caso de que múltiples mensajes de estado se visualizan secuencialmente sobre una cierta base (por ejemplo, en respuesta a un cambio en el estado de un inyector automático) en una región de mensajería de estado correspondiente, diferentes colores pueden ser utilizados en relación con al menos algunos de estos mensajes de estados (por ejemplo, el color de fondo puede ser 65 cambiado). En una realización, representar un primer color en relación con cualquier mensaje de estado
- representado en una región de mensajería de estado correspondiente puede ser indicativo de una condición normal,

representar un segundo color en relación con cualquier mensaje de estado representado en una región de mensajería de estado correspondiente puede ser indicativo de una condición de precaución, y representar un tercer color en relación con cualquier mensaje de estado representado en una región de mensajería de estado correspondiente puede ser indicativo de una condición de error.

5

La primera pantalla puede ser cualquier pantalla adecuada para los propósitos de ejecutar un procedimiento o protocolo de suministro de fluido médico. En una realización, la primera pantalla está en la forma de una pantalla de configuración. Una pantalla de configuración de este tipo puede utilizarse para introducir/modificar uno o más parámetros que contribuyen cada uno a la ejecución de un procedimiento o protocolo de suministro de fluido médico.

- 10 Una región de mensajería de estado puede ser incluida en una o más pantallas que pueden ser presentadas en una interfaz gráfica de usuario a los efectos de ejecución de una operación o protocolo de suministro de fluido médico. En una realización, la región de mensajería de estado se representa en el mismo lugar en cada una de una pluralidad de pantallas diferentes (por ejemplo, tanto en una pantalla de configuración como en una pantalla de progreso).
- 15

Al menos un mensaje de estado se puede visualizar en todo momento en una región de mensajería de estado en la primera pantalla, aunque el mensaje de estado puede ser cambiado de vez en cuando en base a un cambio de estado de un sistema de suministro de fluidos médicos (por ejemplo, un cambio en el estado de un inyector automático que se utiliza para suministrar fluido). Los mensajes de estado de momentos anteriores, que han sido

- 20 presentados previamente en una región de mensajería de estado correspondiente en una interfaz gráfica de usuario, pueden visualizarse en una interfaz gráfica de usuario en forma de una lista y de cualquier manera apropiada. Cada mensaje de estado que se ha generado y representado en relación con un procedimiento o protocolo de suministro de fluido médico puede recuperarse y visualizarse de cualquier manera apropiada. En una realización, un botón de menú desplegable junto a la región de mensajería de estado puede ser activado/seleccionado de cualquier manera
- 25 apropiada para producir un listado de mensajes de estado (por ejemplo, en orden cronológico inverso). En otra realización, un botón del historial de mensajes de estado o similar en una interfaz gráfica de usuario puede ser activado/seleccionado de cualquier manera apropiada para producir un listado de los mensajes de estado (por ejemplo, en orden cronológico inverso), y este botón del historial de mensajes de estado puede estar en cualquier ubicación adecuada en relación con la región de mensajería de estado (por ejemplo, en una parte diferente de la
- 30 primera pantalla en comparación con la región de mensajería de estado).

Cada mensaje de estado que se muestra en una región de mensajería de estado correspondiente puede ser de cualquier tipo adecuado o de cualquier forma apropiada. En una realización, el mensaje de estado está en la forma de un mensaje de estado textual. En otra realización, el mensaje de estado está en la forma de un mensaje de 35 estado gráfico (por ejemplo, un icono). Cualquier número de mensajes de estado de cualquier tipo apropiado puede

- mostrarse simultáneamente en cualquier región de mensajería de estado determinada (por ejemplo, un único mensaje de estado textual, junto con uno o más mensajes de estado gráficos o iconos).
- Cada mensaje de estado gráfico que se presenta en una región de mensajería de estado correspondiente puede 40 transmitir una asociación con una o más tareas en cualquier forma adecuada (por ejemplo, por la forma de un icono, mediante la asociación de una abreviatura con el icono). Cada mensaje de estado gráfico puede transmitir información de estado al ser poder presentarse en una pluralidad de estados diferentes. Un mensaje de estado gráfico particular puede ser presentable en al menos dos estados diferentes. Un mensaje de estado gráfico particular puede ser presentable en al menos tres estados diferentes. Un mensaje de estado gráfico particular puede ser
- 45 presentable en cuatro estados diferentes. Los estados representativos de los mensajes de estado gráficos incluyen, sin limitación, un estado inactivo (por ejemplo, la tarea o tareas asociadas no están siendo ejecutadas), un estado activo (por ejemplo, la tarea o tareas asociadas están siendo ejecutadas), un estado completado (por ejemplo, la tarea o tareas asociadas se han completado), y un estado terminado (por ejemplo, la tarea o tareas asociadas se han abordado, pero no se han completado, por ejemplo debido a la existencia de una condición de error).
- 50

Otra información puede ser presentada en una región de mensajería de estado correspondiente. En una realización, un mensaje de la próxima acción a realizar se muestra junto con un mensaje de estado en una región de mensajería de estado correspondiente. Este mensaje de la próxima acción a realizar puede informar a un operario de la siguiente tarea que se llevará a cabo por un sistema de suministro de fluidos médicos (por ejemplo, un inyector

- 55 automático), puede transmitir la siguiente acción a realizar por un operario, o ambas cosas. En una realización, el mensaje de la próxima acción a realizar se refiere al mensaje de estado que se visualiza actualmente en la región de mensajería de estado correspondiente.
- El fluido puede ser descargado desde un sistema de suministro de fluidos médicos (por ejemplo, un inyector 60 automático) a una diana de fluido de cualquier manera apropiada. En una realización, se inyecta fluido en una diana de fluido. Cualquiera de tales dianas de fluido puede ser de cualquier tamaño, forma, configuración, y/o tipo adecuado. En una realización, la diana de fluido es un paciente de cualquier tipo adecuado (por ejemplo, un ser humano, un animal).
- 65 Cualquier inyector automático que puede ser utilizado para proporcionar una descarga de fluido puede ser de cualquier tamaño, forma, configuración, y/o tipo adecuado. Cualquiera de tales inyectores automáticos puede utilizar

uno o más accionadores del émbolo de la jeringa de cualquier tamaño, forma, configuración, y/o tipo adecuado, en el que cada uno de tales accionadores del émbolo de la jeringa es capaz de al menos un movimiento bi-direccional (por ejemplo, un movimiento en una primera dirección para descargar fluido; un movimiento en una segunda dirección para dar cabida una carga de fluido o con el fin de volver a una posición para una operación de descarga

- 5 de fluido posterior), y en el que cada uno de tales accionadores del émbolo de la jeringa puede interactuar con su correspondiente émbolo de la jeringa de cualquier manera apropiada (por ejemplo, por contacto mecánico; por un acoplamiento adecuado (mecánico o de otro modo)) con el fin de ser capaz de hacer avanzar el émbolo de la jeringa en al menos una dirección (por ejemplo, para descargar el fluido). Cualquiera de tales inyectores automáticos puede ser usado para cualquier aplicación adecuada en que se desea el suministro de uno o más fluidos, incluyendo, sin
- 10 limitación, cualquier aplicación médica adecuada (por ejemplo, imágenes por tomografía computarizada o CT; imágenes por resonancia magnética o MRI, imágenes SPECT; imágenes PET; imágenes de rayos X, imágenes angiográficas, imagen óptica, ecografía). Cualquiera de tales inyectores automáticos puede ser utilizado en conjunto con cualquier componente o combinación de componentes, tal como un sistema de formación de imágenes apropiado (por ejemplo, un escáner CT). Por ejemplo, la información puede ser transmitida entre cualquier inyector
- 15 automático y uno o más de otros componentes (por ejemplo, información de retardo de la exploración, señal de inicio de inyección, velocidad de inyección). Cualquier número adecuado de jeringas puede integrarse con cualquiera de tales inyectores automáticos en cualquier forma apropiada (por ejemplo, separable; de carga delantera; de carga trasera; de carga lateral), cualquier fluido adecuado puede ser descargado mediante una jeringa dada de tal inyector automático (por ejemplo, medios de contraste, radiofármacos, solución salina, y cualquier combinación de los
- 20 mismos), así como cualquier líquido adecuado puede ser descargado desde una configuración de inyector automático con múltiples jeringas determinada de cualquier modo apropiado (por ejemplo, secuencialmente, simultáneamente), o cualquier combinación de los mismos. En una realización, el fluido descargado desde una jeringa por la operación del inyector automático se dirige dentro de un conducto, en el que este conducto está fluidamente interconectado con la jeringa de cualquier forma apropiada y dirige el fluido a una ubicación deseada
- 25 (por ejemplo, a un paciente).

#### **Breve descripción de las Figuras**

La Figura 1 es una vista esquemática de una realización de un inyector automático.

30 La Figura 2A es una vista en perspectiva de una realización de un inyector automático erguido, de doble cabezal portátil.

La Figura 2B es una vista ampliada, parcialmente en despiece, en perspectiva de un cabezal de potencia utilizado por el inyector automático de la Figura 2A.

La Figura 2C es una vista esquemática de una realización de un conjunto del accionador del émbolo de la 35 ieringa utilizado por el inyector automático de la Figura 2A.

La Figura 3 es una vista esquemática de una realización de la lógica de control que puede ser utilizada por los inyectores automáticos de las Figuras 1 y 2A-C.

La Figura 4 es una realización de un protocolo de mensajería de estado que puede ser utilizado por la lógica de control de la Figura 3.

40 La Figura 5 es una realización de una pantalla de configuración para una interfaz gráfica de usuario del inyector automático, y que incluye una región de mensajería de estado.

La Figura 6 muestra cuatro estados diferentes representativos para un icono del estado del inyector.

La Figura 7 es una variación de la pantalla de configuración de la Figura 5, y que incluye un botón de menú desplegable para generar un listado de mensajes de estado mostrados anteriormente.

45 La Figura 8 es un listado representativo de los mensajes de estado que pueden aparecer cuando se activa el botón de menú desplegable de la Figura 7.

La Figura 9 es una realización de una pantalla de progreso de una interfaz gráfica de usuario del inyector automático, y que incluye una región de mensajería de estado.

La Figura 10 es una variación de una región de mensajería de estado que representa también un mensaje de la 50 próxima acción a realizar.

#### **Descripción detallada**

- La Figura 1 presenta una vista esquemática de una realización de un inyector automático 10 que tiene un cabezal de 55 potencia 12. Una o más interfaces gráficas de usuario o GUI 11 pueden estar asociadas con el cabezal de potencia 12. Cada GU1 11: 1) puede ser de cualquier tamaño, forma, configuración, y/o tipo adecuado; 2) puede estar interconectada operativamente con el cabezal de potencia 12 de cualquier manera apropiada; 3) puede estar dispuesta en cualquier lugar apropiado; 4) puede estar configurada para proporcionar uno o cualquier combinación de las siguientes funciones: controlar uno o más aspectos de la operación del inyector automático 10;
- 60 introducir/modificar uno o más parámetros asociados con la operación del inyector automático 10; y representar la información apropiada (por ejemplo, asociada con la operación del inyector automático 10), o 5) cualquier combinación de los anteriores. Cualquier número adecuado de GUI 11 puede ser utilizado. En una realización, el inyector automático 10 incluye una GU1 11 que se incluye por una consola que está separada de, pero que se comunica con, el cabezal de potencia 12. En otra realización, el inyector automático 10 incluye una GU1 11 que es
- 65 parte del cabezal de potencia 12. En otra realización adicional, el inyector automático 10 utiliza una GU1 11 en una consola separada que se comunica con el cabezal de potencia 12, y utiliza también otra GU1 11 que se encuentra

en el cabezal de potencia 12. Cada GU1 11 podría proporcionar la misma funcionalidad o conjunto de funcionalidades, o las GUI 11 pueden diferir en al menos algún aspecto en relación con sus funciones respectivas.

Una jeringa 28 puede instalarse en este cabezal de potencia 12 y puede considerarse como parte del inyector 5 automático 10. Algunos procedimientos de inyección pueden dar lugar a que se genere una presión relativamente alta dentro de la jeringa 28. A este respecto, puede ser deseable disponer la jeringa 28 dentro de una camisa de presión 26. La camisa de presión 26 está típicamente instalada en el cabezal de potencia 12, seguida por la disposición de la jeringa 28 dentro de la camisa de presión 26. La misma camisa de presión 26 permanecerá típicamente instalada en el cabezal de potencia 12, a medida que varias jeringas 28 se posicionan dentro de y se 10 retiran de la camisa de presión 26 para los múltiples procedimientos de inyección. El inyector automático 10 puede

- eliminar la camisa de presión 26 si el inyector automático 10 está configurado/utilizado para inyecciones de baja presión. En cualquier caso, el fluido descargado de la jeringa 28 puede ser dirigido a un conducto 38 de cualquier tamaño, forma, configuración, y/o tipo adecuado, que pueden estar interconectado de forma fluida con la jeringa 28 en una forma adecuada, y que puede dirigir el fluido a cualquier ubicación adecuada (por ejemplo, a un paciente).
- 15

El cabezal de potencia 12 incluye un conjunto de accionamiento del émbolo de la jeringa o accionador del émbolo de la jeringa 14 que interactúa (por ejemplo, está en la interfaz) con la jeringa 28 para descargar el fluido de la jeringa 28. Este conjunto de accionamiento del émbolo de la jeringa 14 incluye una fuente de accionamiento 16 (por ejemplo, un motor de cualquier tamaño, forma, configuración, y/o tipo adecuado, engranajes opcionales, y similares)

- 20 que alimenta una salida de accionamiento 18 (por ejemplo, un tornillo de accionamiento giratorio). Un ariete 20 puede hacerse avanzar a lo largo de una trayectoria adecuada (por ejemplo, axial) por la salida de accionamiento 18. El ariete 20 puede incluir un acoplador 22 de interfaz e interacción con una porción correspondiente de la jeringa 28 en una manera que se describirá a continuación.
- 25 La jeringa 28 incluye un émbolo o pistón 32 que está dispuesto de forma móvil dentro un cilindro de jeringa 30 (por ejemplo, para movimiento alternativo axial a lo largo de un eje que coincide con la flecha B de doble cabeza). El émbolo 32 puede incluir un acoplador 34. Este acoplador 34 del émbolo de la jeringa puede estar en la interfaz o interactuar con el acoplador 22 del ariete para permitir que el conjunto de accionamiento del émbolo de la jeringa 14 retraiga el émbolo de la jeringa 32 dentro del cilindro de la jeringa 30. El acoplador 34 del émbolo de la jeringa puede
- 30 estar en la forma de un eje 36a que se extiende desde un cuerpo del émbolo de la jeringa 32, junto con un cabezal o botón 36b. Sin embargo, el acoplador 34 del émbolo de la jeringa puede ser de cualquier tamaño, forma, configuración, y/o tipo adecuado.
- Generalmente, el conjunto de accionamiento del émbolo de la jeringa 14 puede interactuar con cada émbolo de la 35 jeringa 32 del inyector automático 10 de cualquier manera apropiada (por ejemplo, por contacto mecánico; por un acoplamiento adecuado (mecánico o de otro modo)) con el fin de ser capaz de mover o hacer avanzar el émbolo de la jeringa 32 en al menos una dirección (por ejemplo, para descargar el fluido desde la jeringa 28 correspondiente). Es decir, aunque el conjunto de accionamiento del émbolo de la jeringa 14 puede ser capaz moverse bidireccionalmente (por ejemplo, a través de la operación de la misma fuente de accionamiento 16), el inyector
- 40 automático 10 puede estar configurado de tal manera que el funcionamiento del conjunto de accionamiento del émbolo de la jeringa 14 en realidad sólo mueve cada émbolo de la jeringa 32 que esté siendo utilizado por el inyector automático 10 en una sola dirección. Sin embargo, el conjunto de accionamiento del émbolo de la jeringa 14 puede estar configurado para interactuar con cada émbolo de la jeringa 32 que se esté utilizando por el inyector automático 10 con el fin de ser capaz de mover cada uno de tales émbolos de jeringa 32 en cada una de las dos 45 direcciones diferentes (por ejemplo, en diferentes direcciones a lo largo de una trayectoria axial común).

La retracción del émbolo de la jeringa 32 puede ser utilizada para dar cabida una carga de fluido en el cilindro de la jeringa 30 para una inyección o descarga posterior, se puede utilizar para extraer realmente fluido en el cilindro de la jeringa 30 para una inyección o descarga posterior, o para cualquier propósito apropiado. Ciertas configuraciones

- 50 pueden no requerir que el conjunto de accionamiento del émbolo de la jeringa 14 sea capaz de retraer el émbolo de la jeringa 32, en cuyo caso el acoplador 22 del ariete y acoplador 34 del émbolo de la jeringa pueden no ser necesarios. En este caso, el conjunto de accionamiento del émbolo de la jeringa 14 puede ser retraído a los efectos de ejecutar otra operación de suministro de fluido (por ejemplo, después que se ha instalado otra jeringa 28 precargada). Incluso cuando un acoplador 22 del ariete y un acoplador 34 del émbolo de la jeringa se utilizan, es
- 55 posible que estos componentes se puedan acoplar o no cuando el ariete 20 hace avanzar el émbolo de la jeringa 32 para descargar el fluido de la jeringa 28 (por ejemplo, el ariete 20 puede simplemente "empujar" el acoplador del émbolo de la jeringa 34 o en un extremo proximal del émbolo de la jeringa 32). Cualquier movimiento individual o combinación de movimientos en cualquier dimensión adecuada o combinación de dimensiones se puede utilizar para disponer el acoplador 22 del ariete y el acoplador 34 del émbolo de la jeringa en un estado o condición
- 60 acoplada, para disponer el acoplador 22 del ariete y el acoplador 34 del émbolo de la jeringa 34 en un estado o condición no acoplada, o ambas.

La jeringa 28 puede instalarse en el cabezal de potencia 12 de cualquier manera apropiada. Por ejemplo, la jeringa 28 puede estar configurada para instalarse directamente en el cabezal de potencia 12. En la realización ilustrada, 65 una carcasa 24 está apropiadamente montada en el cabezal de potencia 12 para proporcionar una interfaz entre la jeringa 28 y el cabezal de potencia 12. Esta carcasa 24 puede estar en la forma de un adaptador al que se pueden

instalar una o más configuraciones de jeringas 28, y en la que al menos una configuración de una jeringa 28 puede ser instalada directamente en el cabezal de potencia 12 sin usar ninguno de tales adaptadores. La carcasa 24 puede estar también en la forma de una placa frontal a la que se pueden instalar una o más configuraciones de jeringas 28. En este caso, puede ser tal que una placa frontal sea necesaria para instalar una jeringa 28 en el cabezal de

- 5 potencia 12 la jeringa 28 no se puede instalar en el cabezal de potencia 12 sin la placa frontal. Cuando se está utilizando una camisa de presión 26, puede estar instalada en el cabezal de potencia 12 en las diversas maneras descritas en este documento en relación con la jeringa 28, y la jeringa 28 se instalará después en la camisa de presión 26.
- 10 La carcasa 24 puede estar montada en y permanecer en una posición fija con respecto al cabezal de potencia 12 cuando se instala una jeringa 28. Otra opción es interconectar de forma móvil la carcasa 24 y el cabezal de potencia 12 para dar cabida la instalación de una jeringa 28. Por ejemplo, la carcasa 24 puede moverse dentro de un plano que contiene la flecha A de doble cabezal, para proporcionar uno o más del estado o condición acoplada, y un estado o condición no acoplada entre el acoplador 22 del ariete y el acoplador 34 del émbolo de la jeringa.
- 15

Una configuración del inyector automático particular que se ilustra en la Figura 2A, se identifica mediante el número de referencia 40, y está al menos generalmente de acuerdo con el inyector automático 10 de la Figura 1. El inyector automático 40 incluye un cabezal de potencia 50 que está montado en un soporte portátil 48. Un par de jeringas 86a, 86b para el inyector automático 40 se montan en el cabezal de potencia 50. El fluido puede ser descargado desde 20 las jeringas 86a, 86b durante el funcionamiento del inyector automático 40.

El soporte portátil 48 puede ser de cualquier tamaño, forma, configuración, y/o tipo adecuado. Las ruedas, rodillos, conjuntos rodantes o similares, pueden utilizarse para hacer el soporte 48 portátil. El cabezal de potencia 50 podría mantenerse en una posición fija con respecto al soporte portátil 48. Sin embargo, puede ser deseable permitir que la

- 25 posición del cabezal de potencia 50 sea ajustable con relación al soporte portátil 48 en al menos alguna forma. Por ejemplo, puede ser deseable tener el cabezal de potencia 50 en una posición relativa al soporte portátil 48 al cargar fluido en una o más de las jeringas 86a, 86b, y tener el cabezal de potencia 50 en una posición diferente con respecto al soporte portátil 48 para la realización de un procedimiento de inyección. A este respecto, el cabezal de potencia 50 puede estar interconectado de forma móvil con el soporte portátil 48 en cualquier forma apropiada (por
- 30 ejemplo, de tal manera que el cabezal de potencia 50 pueda hacerse pivotar a través de al menos un cierto rango de movimiento, y, posteriormente, mantenerse en la posición deseada). Se Debe apreciarse que el cabezal de potencia 50 podría ser soportado en cualquier forma adecuada para proporcionar fluido. Por ejemplo, en lugar de estar montado en una estructura portátil, el cabezal de potencia 50 puede estar interconectado con un conjunto de soporte, que a su vez está montado en una estructura adecuada (por
- 35 ejemplo, techo, pared, suelo). Cualquier conjunto de soporte para el cabezal de potencia 50 puede ajustarse posicionalmente en al menos algún aspecto (por ejemplo, teniendo una o más secciones de soporte que puedan cambiar de posición unas con relación a una más de las otras secciones de soporte), o se puede mantener en una posición fija. Además, el cabezal de potencia 50 puede estar integrado con cualquier conjunto de soporte de tal manera que se mantiene o bien en una posición fija o a fin de que sea ajustable con respecto al conjunto de soporte. 40
	- El cabezal 50 incluye una interfaz gráfica de usuario o GUI 52. Esta GUI 52 puede estar configurada para proporcionar uno o cualquier combinación de las siguientes funciones: controlar uno o más aspectos de la operación del inyector automático 40; introducir/editar uno o más parámetros asociados con la operación del inyector automático 40, y representar la información apropiada (por ejemplo, asociada con la operación del inyector
- 45 automático 40). El inyector automático 40 puede incluir también una consola 42 y un grupo de potencia 46 que pueden cada uno estar en comunicación con el cabezal de potencia 50 de cualquier forma apropiada (por ejemplo, a través de uno o más cables), que se pueden colocar sobre una mesa o montarse en un bastidor de la electrónica en una sala de examen o en cualquier otro lugar apropiado, o ambas cosas. El grupo de potencia 46 puede incluir uno o más de los siguientes y en cualquier combinación adecuada de: una fuente de alimentación para el inyector 40;
- 50 circuitos de interfaz para proporcionar comunicación entre la consola 42 y el cabezal de potencia 50; circuitería para permitir la conexión del inyector automático 40 a unidades remotas tales como consolas remotas, conmutadores de control con la mano o con los pies remotos, u otras conexiones de control remotas del fabricante del equipo original (OEM) (por ejemplo, para permitir que el funcionamiento del inyector automático 40 se sincronice con la exposición a rayos X de un sistema de imagen); y cualquier otro componente apropiado. La consola 42 puede incluir una pantalla
- 55 táctil 44, que a su vez puede proporcionar una o más de las siguientes funciones y en cualquier combinación apropiada: permitir que un operario controle a distancia uno o más aspectos de la operación del inyector automático 40, permitir que un operario introduzca/modifique uno o más parámetros asociados con la operación del inyector automático 40, permitir que un operario especifique y almacene programas para el funcionamiento automático del inyector automático 40 (que más tarde se pueden ejecutar automáticamente por el inyector automático 40 tras su
- 60 iniciación por parte del operario); y representar cualquier información apropiada relacionada con el inyector automático 40 y que incluye cualquier aspecto de su funcionamiento.

Varios detalles con respecto a la integración de las jeringas 86a, 86b con el cabezal de potencia 50 se presentan en la Figura 2B. Cada una de las jeringas 86a, 86b incluye los mismos componentes generales. La jeringa 86a incluye 65 émbolo o pistón 90a que está dispuesto de forma móvil dentro de un cilindro de la jeringa 88a. El movimiento del émbolo 90a a lo largo de un eje 100a (Figura 2A) a través de la operación del cabezal de potencia 50 descargará el

6

fluido desde el interior del cilindro de la jeringa 88a a través de una boquilla 89a de la jeringa 86a. Un conducto apropiado (no mostrado) estará típicamente interconectado de forma fluida con la boquilla 89a en una forma adecuada para dirigir el fluido a una ubicación deseada (por ejemplo, a un paciente). Del mismo modo, la jeringa 86b incluye un émbolo o pistón 90b que está dispuesto de forma móvil dentro del cilindro de la jeringa 88b. El

- 5 movimiento del émbolo 90b a lo largo de un eje 100b (Figura 2A) a través de la operación del cabezal de potencia 50 descargará fluido desde dentro del cilindro de la jeringa 88b a través de una boquilla 89b de la jeringa 86b. Un conducto apropiado (no mostrado) estará típicamente interconectado de forma fluida con la boquilla 89b en cualquier forma apropiada para dirigir el fluido a una ubicación deseada (por ejemplo, un paciente).
- 10 La jeringa 86a está interconectada con el cabezal de potencia 50 a través de una placa frontal 102a intermedio. Esta placa frontal 102a incluye una plataforma 104 que soporta al menos una parte del cilindro de la jeringa 88a, y que puede proporcionar/dar cabida cualquier funcionalidad adicional o combinación de funcionalidades. Una montura 82a está dispuesta sobre y fijada con relación a el cabezal de potencia 50 para estar en la interfaz con la placa frontal 102a. Un acoplador 76 del ariete de un ariete 74, que son cada uno parte de un conjunto de accionamiento
- 15 del émbolo de la jeringa o accionador del émbolo de la jeringa 56 de la jeringa 86a, se coloca en la proximidad de la placa frontal 102a cuando se monta en el cabezal de potencia 50. Detalles con respecto al conjunto de accionamiento del émbolo de la jeringa 56 se describirán con más detalle a continuación en relación con la Figura 2C. En general, el acoplador 76 del ariete puede estar acoplado con el émbolo 90a de la jeringa de la jeringa 86a, y el acoplador 76 del ariete y el ariete 74 pueden entonces moverse en relación con el cabezal de potencia 50 para
- 20 mover el émbolo 90a de la jeringa a lo largo del eje 100a (Figura 2A). Puede ser tal que el acoplador 76 del ariete se acopla con, pero no está realmente acoplado a, el émbolo 90a de la jeringa cuando se mueve el émbolo 90a de la jeringa para descargar el fluido a través de la boquilla 89a de la jeringa 86a.
- La placa frontal 102a puede moverse, al menos en general, dentro de un plano que es ortogonal a los ejes 100a, 25 100b (asociado con el movimiento de los émbolos 90a, 90b de la jeringa, respectivamente, y que se ilustra en la Figura 2A), tanto para montar la placa frontal 102a como para retirar la placa frontal 102a de su montura 82a en el cabezal de potencia 50. La placa frontal 102a se puede utilizar para acoplar el émbolo 90a de la jeringa con su correspondiente acoplador 76 del ariete en el cabezal de potencia 50. A este respecto, la placa frontal 102a incluye un par de mangos 106a. En general y con la jeringa 86a estando posicionada inicialmente dentro de la placa frontal
- 30 102a, los mangos 106a pueden ser movidos para, a su vez, mover/desplazar la jeringa 86a al menos generalmente dentro de un plano que es ortogonal a los ejes 100a, 100b (asociado con el movimiento de los émbolos 90a, 90b, de la jeringa respectivamente, y que se ilustra en la Figura 2A). Mover los mangos 106a a mueve a una posición mueve/desplaza la jeringa 86a (con respecto a la placa frontal 102a) en al menos una dirección generalmente hacia abajo, para acoplar su émbolo 90a de la jeringa con su correspondiente acoplador 76 del ariete. Mover los mangos
- 35 106a a otra posición mueve/traslada la jeringa 86a (con respecto a la placa frontal 102a) en al menos una dirección generalmente hacia arriba, para desacoplar su émbolo 90a de la jeringa de su correspondiente acoplador 76 del ariete.
- La jeringa 86b está interconectada con el cabezal de potencia 50 a través una placa frontal 102b intermedia. Una 40 montura 82b se dispone sobre y se fija con relación a el cabezal de potencia 50 para estar en la interfaz con la placa frontal 102b. Un acoplador 76 del ariete de un ariete 74, que son cada uno parte de un conjunto de accionamiento del émbolo de la jeringa 56 de la jeringa 86b, está colocado en la proximidad de la placa frontal 102b cuando se monta el cabezal de potencia 50. Detalles con respecto al conjunto de accionamiento del émbolo de la jeringa 56, se exponen con más detalle a continuación en relación con la Figura 2C. En general, el acoplador 76 del ariete puede 45 estar acoplado con el émbolo 90b de la jeringa de la jeringa 86b, y el acoplador 76 del ariete y el ariete 74 pueden moverse con relación al cabezal de potencia 50 para mover el émbolo 90b de la jeringa a lo largo del eje 100b (Figura 2A). Puede ser tal que el acoplador 76 del ariete se acople con, pero no esté realmente acoplado a, el
- 50

boquilla 89b de la jeringa 86b.

La placa frontal 102b se puede mover al menos en general dentro de un plano que es ortogonal a los ejes 100a, 100b (asociado con el movimiento de los émbolos 90a, 90b de la jeringa, respectivamente, y que se ilustra en la Figura 2A), tanto para montar la placa frontal 102b como para retirar la placa frontal 102b desde su montura 82b del cabezal de potencia 50. La placa frontal 102b se pueden usar también para acoplar el émbolo 90b de la jeringa con

émbolo 90b de la jeringa cuando se mueve el émbolo 90b de la jeringa para descargar el fluido a través de la

- 55 acoplador 76 del ariete correspondiente en el cabezal de potencia 50. A este respecto, la placa frontal 102b puede incluir un mango 106b. En general y con la jeringa 86b estando situada inicialmente dentro de la placa frontal 102b, la jeringa 86b puede hacerse girar a lo largo de su eje longitudinal 100b (Figura 2A) y con respecto a la placa frontal 102b. Este giro puede ser realizado moviendo el mango 106b, agarrando y girando la jeringa 86b, o ambos. En cualquier caso, este giro mueve/desplaza tanto la jeringa 86b como la placa frontal 102b al menos en general dentro
- 60 de un plano que es ortogonal a los ejes 100a, 100b (asociado con el movimiento de los émbolos 90a, 90b de la jeringa, respectivamente, y que se ilustra en la Figura 2A). El giro de la jeringa 86b en una dirección mueve/desplaza la jeringa 86b y la placa frontal 102b en al menos una dirección generalmente hacia abajo para acoplar el émbolo 90b de la jeringa con su correspondiente acoplador 76 del ariete. El giro de la jeringa 86b en la dirección opuesta mueve/desplaza la jeringa 86b y de la placa frontal 102b en al menos una dirección generalmente hacia arriba para
- 65 desacoplar su émbolo 90b de la jeringa de su correspondiente acoplador 76 del ariete.

Tal como se ilustra en la Figura 2B, el émbolo 90b de la jeringa incluye un cuerpo 92 del émbolo y un acoplador 94 del émbolo de la jeringa. Este acoplador 94 del émbolo de la jeringa incluye un eje 98 que se extiende desde el cuerpo 92 del émbolo, junto con un cabezal 96 que está separado del cuerpo 92 del émbolo. Cada uno de los acopladores 76 del ariete incluye una ranura más grande que se coloca detrás de una ranura más pequeña en la

- 5 cara del acoplador 76 del ariete. El cabezal 96 del acoplador 94 del émbolo de la jeringa puede estar situado dentro de la ranura más grande del acoplador 76 del ariete, y el eje 98 del acoplador 94 del émbolo de la jeringa se puede extender a través de la ranura más pequeña en la cara del acoplador 76 del ariete cuando el émbolo 90b de la jeringa y su correspondiente acoplador 76 del ariete están en un estado o condición acoplada. El émbolo 90a de la jeringa puede incluir un acoplador 94 del émbolo de la jeringa similar para la interfaz con su correspondiente 10 acoplador 76 del ariete.
- 

El cabezal de potencia 50 se utiliza para descargar el fluido de las jeringas 86a, 86b en el caso del inyector automático 40. Es decir, el cabezal de potencia 50 proporciona la fuerza motriz para descargar el fluido desde cada una de las jeringas 86a, 86b. Una realización de lo que puede ser caracterizado como un conjunto de accionamiento 15 del embolo de la jeringa o el accionador del émbolo de la jeringa que se ilustra en la Figura 2C, se identifica con el

número de referencia 56, y puede ser utilizada por el cabezal de potencia 50 para descargar el fluido de cada una de las jeringas 86a, 86b. Un conjunto de accionamiento del embolo de la jeringa 56 puede estar incluido en el cabezal de potencia 50 para cada una de las jeringas 86a, 86b. A este respecto y haciendo referencia de nuevo a las Figuras 2A-B, el cabezal de potencia 50 puede incluir perillas accionadas con la mano 80a y 80b para su uso en el control 20 por separado de cada uno de los conjuntos de accionamiento del émbolo de la jeringa 56.

Inicialmente, y en relación con el conjunto de accionamiento del émbolo de la jeringa 56 de la Figura 2C, cada uno de sus componentes individuales, pueden ser de cualquier tamaño, forma, configuración y/o tipo adecuado. El conjunto de accionamiento del émbolo de la jeringa 56 incluye un motor 58, que tiene un eje de salida 60. Un 25 engranaje de accionamiento 62 está montado y se hace girar con el eje de salida 60 del motor 58. El engranaje de accionamiento 62 está conectado o es, al menos, acoplable con un engranaje accionado 64. Este engranaje accionado 64 se monta en y se hace girar con un tornillo de accionamiento o eje 66. El eje alrededor del cual se hace girar el tornillo de accionamiento 66 se identifica con el número de referencia 68. Uno o más cojinetes 72 soportan adecuadamente el tornillo de accionamiento 66.

30

Un carro o ariete 74 está montado de forma móvil en el tornillo de accionamiento 66. Generalmente, el giro del tornillo de accionamiento 66 en una dirección axialmente hace avanzar el ariete 74 a lo largo del tornillo de accionamiento 66 (y, por lo tanto, a lo largo del eje 68) en la dirección de la jeringa correspondiente 86a/b, mientras que el giro del tornillo de accionamiento 66 en la dirección opuesta hace avanzar axialmente el ariete 74 a lo largo

- 35 del tornillo de accionamiento 66 (y, por lo tanto, a lo largo del eje 68) lejos de la jeringa correspondiente 86a/b. A este respecto, el perímetro de al menos una parte del tornillo de accionamiento 66 incluye roscas helicoidales 70 que se interconectan con al menos una parte del ariete 74. El ariete 74 está también montado de forma móvil dentro de un casquillo apropiado 78 que no permite que el ariete 74 gire durante un giro del tornillo de accionamiento 66. Por lo tanto, el giro del tornillo de accionamiento 66 proporciona un movimiento axial del ariete 74 en una dirección
- 40 determinada por la dirección de giro del tornillo de accionamiento 66.

El ariete 74 incluye un acoplador 76 que puede acoplarse de forma desmontable a un acoplador 94 del émbolo de la jeringa del émbolo 90a/b de la jeringa de la jeringa correspondiente 86a/b. Cuando el acoplador 76 del ariete y el acoplador 94 del émbolo de la jeringa están debidamente acoplados, el émbolo 90a/b de la jeringa se mueve junto 45 con el ariete 74. La Figura 2C ilustra una configuración en la que la jeringa 86a/b se puede mover a lo largo de su correspondiente eje 100a/b sin estar acoplado al ariete 74. Cuando la jeringa 86a/b se mueve a lo largo de su correspondiente eje 100a/b de tal manera que el cabezal 96 de su émbolo 90a/b de jeringa está alineado con el

acoplador 76 del ariete, pero los ejes 68 aún están en la configuración desfasada de la Figura 2C, la jeringa 86a/b puede ser desplazada en un plano que es ortogonal al eje 68 a lo largo de la cual se mueve el ariete 74. Esto 50 establece un acoplamiento acoplado entre el acoplador 76 del ariete y el acoplador 96 del émbolo de la jeringa en la forma indicada anteriormente.

Los invectores automáticos 10, 40 de las Figuras 1 y 2A-C se pueden utilizar cada uno para cualquier aplicación apropiada, incluyendo, sin limitación, en aplicaciones de imágenes médicas en las que se inyecta líquido en un 55 sujeto (por ejemplo, un paciente). Las aplicaciones de imágenes médicas representativas para los inyectores automáticos 10, 40 incluyen, sin limitación imágenes por tomografía computarizada o CT, imágenes de resonancia magnética o MRI, imágenes SPECT, imágenes PET, imágenes de rayos X, imágenes angiográficas, imágenes ópticas, y la ecografía. Los inyectores automáticos 10, 40 pueden ser utilizados cada uno solo o en combinación con uno o más de otros componentes. Los inyectores automáticos 10, 40 pueden estar interconectados cada uno 60 operativamente con uno o más componentes, por ejemplo, para que la información puede ser transmitida entre el

- inyector automático 10, 40 y uno o más de otros componentes (por ejemplo, información de retardo de exploración, señal de inicio de inyección, velocidad de inyección).
- Cualquier número de jeringas puede utilizarse en cada uno de los inyectores automáticos 10, 40, incluyendo, sin 65 limitación a configuraciones de un solo cabezal (para una sola jeringa) y configuraciones de doble cabezal (para dos jeringas). En el caso de una configuración de jeringa múltiple, cada inyector automático 10, 40 puede descargar

fluido de las diferentes jeringas en cualquier forma apropiada y de acuerdo con cualquier secuencia de tiempo (por ejemplo, descargas secuenciales a partir de dos o más jeringas, descargas simultáneas de dos o más jeringas, o cualquier combinación de los mismos). Cada una de tales jeringas utilizadas por cada uno de los inyectores automáticos 10, 40 puede incluir cualquier fluido adecuado, por ejemplo, medios de contraste, un radiofármaco,

- 5 solución salina, y cualquier combinación de los mismos. Cada una de tales jeringas utilizadas por cada uno de los inyectores automáticos 10, 40 puede estar instalada en cualquier forma adecuada (por ejemplo, se pueden utilizar configuraciones carga trasera; se pueden utilizar configuraciones carga frontal; se pueden utilizar configuraciones carga lateral).
- 10 La Figura 3 ilustra una realización de un sistema de control del inyector automático 120 que puede ser utilizado por cualquier inyector automático adecuado, incluyendo, sin limitación, el inyector automático 10 de la Figura 1 y el inyector automático 40 de las Figuras 2A-C. El sistema de control del inyector automático 120 puede incluir uno o más dispositivos de entrada de datos 122 con cualquier configuración y/o tipo adecuada (por ejemplo, un teclado, un ratón, una pantalla táctil). Uno o más de estos dispositivos de entrada de datos 122 puede estar operativamente
- 15 interconectado con un módulo de control del inyector automático o lógica de control del inyector automático 124. La lógica de control del inyector automático 124 puede ser de cualquier forma y/o configuración adecuada, por ejemplo, software, hardware, firmware, y cualquier combinación de los mismos. Al menos una interfaz gráfica de usuario 136 (por ejemplo, la interfaz gráfica de usuario 11 del inyector automático 10) puede estar interconectada operativamente con la lógica de control del inyector automático 124 para presentar una salida apropiada (por ejemplo, a un operario
- 20 del inyector automático correspondiente).

La lógica de control del inyector automático 124 puede estar configurada para incluir al menos un protocolo de suministro o inyección de fluido 126 (por ejemplo, para una aplicación médica, y que puede referirse como un procedimiento u operación de suministro de fluido médico) y un protocolo de mensajería de estado 140, y cada uno 25 de los cuales puede estar en la forma de una secuencia programada. Para una aplicación de fluido médico, el protocolo 126 puede por tanto referirse un protocolo de suministro de fluido médico 126. Cada protocolo de suministro de fluido 126 puede estar configurado para controlar la forma en que uno o más fluidos están siendo suministrados a una diana de fluido, tal como inyectándose en un paciente. Un determinado protocolo de suministro

- de fluido 126 puede estar configurado para suministrar un volumen programado de un primer fluido a una velocidad 30 de flujo programada, así como un volumen programado de un segundo fluido a una velocidad de flujo programada. Cada suministro de cada uno del primer y segundo fluidos puede ser caracterizado como una fase. Una o más fases pueden ser utilizadas para cada uno del primero y segundo fluidos. En una realización, el primer fluido es el medio de contraste y el segundo fluido es una solución salina. El protocolo de mensajería de estado 140 se describirá en más detalle más adelante, pero generalmente está configurado para proporcionar información de estado (por 35 ejemplo, sobre el estado del inyector automático) en relación con la ejecución de un protocolo de suministro de fluido
- 126.

La lógica de control del inyector automático 124 de la Figura 3 puede incluir uno o más protocolos adicionales según se desee/requiera, y cada uno de los cuales puede estar en la forma de una secuencia programada. Los protocolos 40 representativos que pueden ser utilizados por la lógica de control del inyector automático 124 según se desee/requiera, además de al menos un protocolo de suministro de fluido 126 y un protocolo de mensajería de estado 140, incluyen sin limitación un protocolo OptiBolus® 128, un protocolo Timing Bolus® 130, y un protocolo de modo goteo 132. Generalmente, el protocolo OptiBolus® 128 puede ser configurado para suministrar una inyección

- de tasa de flujo de decaimiento exponencial que permite optimizar el uso de contraste y proporciona un período 45 prolongado de aumento uniforme de la región de interés. El protocolo de inyección Timing Bolus® 130 130 puede ser configurado para proporcionar una inyección timing bolus- un pequeño volumen del medio de contraste, seguido de un pequeño volumen de solución salina - a un paciente para fines de determinar el retardo de exploración óptimo necesario para capturar los medios de contraste en el área de interés. El protocolo de modo goteo 132 puede estar configurado para proporcionar una inyección por goteo - una inyección de baja tasa de flujo de un pequeño volumen
- 50 de solución salina administrada al paciente para mantener abierta la vía de fluido desde el inyector automático al paciente.

Una realización de un protocolo de mensajería de estado 140 que se ilustra en la Figura 4, puede ser utilizado por la lógica de control 124 de la Figura 3, y puede ser utilizado por cualquier inyector automático apropiado. El protocolo 55 de mensajería de estado 140 determina el estado del inyector automático (etapa 142). Este estado se puede determinar de cualquier manera apropiada, por ejemplo por varios sensores, bucles de retroalimentación, conmutadores, o similares. El estado del inyector automático se muestra de acuerdo con la etapa 144 (por ejemplo, en una o más interfaces gráficas de usuario asociadas con un inyector automático). La información de estado del inyector puede ser transmitida de cualquier forma apropiada y en cualquier ubicación adecuada o combinación de 60 ubicaciones. Por ejemplo, la información de estado del inyector puede ser transmitida textualmente, gráficamente, o

- por una combinación de los mismos. En una realización, la información de estado del inyector se muestra en una interfaz gráfica de usuario que está asociada con el inyector automático (por ejemplo, en el cabezal de potencia; en una consola remota).
- 65 El estado del inyector se puede actualizar en cualquier otra forma adecuada de acuerdo con el protocolo de mensajería de estado 140 de la Figura 4 (por ejemplo, periódicamente). En la realización ilustrada, el estado del

inyector se determina (142) y se muestra (144) mientras el inyector automático no está en una condición o estado "apagado" (etapa 146). Es decir, la desconexión del inyector automático se puede utilizar para terminar el protocolo de mensajería de estado 140 (etapa 148).

- 5 El protocolo de mensajería de estado 140 de la Figura 4 puede ser implementado de cualquier manera apropiada. El estado del inyector (etapa 142) se puede muestra continuamente o se muestran en todo momento (etapa 144) sobre al menos una pantalla (por ejemplo, una pantalla de configuración) que se presenta en una interfaz gráfica de usuario asociada con un inyector automático, que incluye, sin limitación, tener el estado del inyector (etapa 142) continuamente representado o mostrado en todo momento (por ejemplo, la etapa 144) en cada pantalla que se
- 10 presenta en una interfaz gráfica de usuario de un inyector automático durante la ejecución de un protocolo de suministro de fluido 126 (Figura 3). La información de estado del inyector (etapa 142) se puede mostrar (etapa 144) en una posición común sobre una pluralidad de pantallas que se presentan cada una en una interfaz gráfica de usuario asociada con un inyector automático, incluyendo, sin limitación, en las que múltiples mensajes de estado del inyector espaciados en el tiempo se muestran en la misma ubicación en una pantalla particular (por ejemplo, en una 15 pantalla de configuración) que se presenta en una interfaz gráfica de usuario asociada con un inyector automático.
- La visualización de uno o más mensajes de estado de acuerdo con la etapa 144 del protocolo de mensajería de

estado 140 de la Figura 4 puede transmitir información de estado del inyector en una o más formas. Por ejemplo, el color se puede utilizar en combinación con un mensaje de estado particular (por ejemplo, textual; gráfico; tanto 20 textual como gráfico) para transmitir la información de estado del inyector. En una realización, un color (por ejemplo,

- blanco o verde) puede utilizarse en combinación con al menos un mensaje de estado para indicar la existencia de una condición normal, otro color (por ejemplo, amarillo) se pueden usar en combinación con al menos un mensaje de estado para indicar la existencia de una condición de precaución, mientras que otro color (por ejemplo, rojo) se puede utilizar en combinación con al menos un mensaje de estado para indicar la existencia de una condición de
- 25 error. Aunque el color del mensaje de estado en sí mismo podría ser cambiado para proporcionar información de estado en base a color, en una realización es el color del fondo (en el que se presenta el mensaje de estado) el que se utiliza para proporcionar la información de estado en base a color.
- Una realización de una pantalla de configuración se ilustra en la Figura 5 y se identifica con el número de referencia 30 230. Aunque la pantalla de configuración 230 puede ser adaptada para su uso con cualquier configuración de del inyector automático, se describirá en este documento en relación con el inyector automático 10 de la Figura 1 que está ejecutando un protocolo de suministro de fluido 126 (Figura 3). Esta pantalla de configuración 230 puede ser presentada en la interfaz gráfica de usuario 11 del inyector automático 10 de la Figura 1. La pantalla de configuración 230 es, para el caso del inyector automático 10 de la Figura 1, una configuración de doble cabezal - la
- 35 utilización de un par de jeringas 28 (una definiendo un lado A del inyector automático 10, y otra definiendo un lado B del inyector automático 10). Cada uno de los lados A y B pueden contener cualquier fluido apropiado (por ejemplo, medio de contraste, un radiofármaco, solución salina, y cualquier combinación de los mismos). Además, la pantalla de configuración 230 está configurada para proporcionar dos fases en el lado A del inyector automático 10, y una única fase en el lado B del inyector automático 10. Cualquier número de fases puede ser utilizado por cada uno de
- 40 los lados A y B del inyector automático 10, y la pantalla de configuración 230 puede ser configurada en consecuencia. La lógica de control del inyector automático 124 de la Figura 5 se puede configurar para almacenar varias pantallas de configuración 230, cada una de los cuales puede utilizar una combinación diferente de fases de los lados A y B del inyector automático 10.
- 45 La pantalla de configuración 230 de la Figura 5 está configurada para ejecutar o implementar el protocolo de mensajería de estado 140 de la Figura 4. A este respecto, la pantalla de configuración 230 incluye una región, segmento o área de mensajería de estado 266 en la cual se muestra al menos un mensaje de estado 268. Cada uno de tales mensajes de estado 268 puede estar en cualquier forma adecuada. En la realización ilustrada, el mensaje de estado 268 incluye un mensaje de estado textual 270, junto con cuatro iconos que cada uno puede caracterizarse
- 50 como proporcionando un mensaje de estado gráfico 272. En la realización ilustrada: 1) el icono o mensaje de estado gráfico "PC" 272 significa "inyección de verificación de permeabilidad ", 2) icono o mensaje de estado gráfico "DM" 272 significa "inyección de modo goteo ", y 3) icono o mensaje de estado gráfico "TB" 272 significa "inyección timing bolus", y 4) el icono o mensaje de estado gráfico "OB" 272 significa "inyección OptiBolus". Cualquier número de iconos podría ser presentado en la región de mensajería de estado 266, y cualquier modo de hacer una asociación
- 55 entre un icono y una o más tareas/aspectos del protocolo de suministro de fluido 126 puede ser utilizado (por ejemplo, una abreviatura como se muestra, a través de la forma del icono). La forma en que un icono puede ser utilizado para presentar la información de estado se describirá en más detalle a continuación en relación con la Figura 6.
- 60 La pantalla de configuración 230 incluye también un botón de historial de estado 274. Al seleccionar el botón historial de estado 274 muestra al menos un cierto número de los mensajes de estado 268 más recientes que han aparecido anteriormente en la región de mensajería de estado 266, y en una realización todos los mensajes de estado 268 que han aparecido en la región de mensajería de estado 266 para el protocolo de suministro de fluido 126 que se está ejecutando actualmente, para el protocolo de suministro de fluido 126 más reciente, o en ambos. Este tipo de
- 65 característica se tratará en más detalle a continuación en relación con la Figura 8.

En una realización, al menos un mensaje de estado 268 se muestra continuamente o se visualiza en todo momento en la región de mensajería de estado 266 de la pantalla de configuración 230 representada en la Figura 5. Esto, por supuesto, no requiere que el mismo mensaje de estado aparezca de forma continua 268 - sólo que la información de estado aparezca constantemente en la región de mensajería de estado 266. En una realización, varios mensajes de

- 5 estado diferentes 268 se muestran en la región de mensajería de estado 266 de la pantalla de configuración 230 a lo largo del tiempo a medida que el estado del inyector automático 10 cambia a los efectos de ejecutar un protocolo de suministro de fluido 126 (por ejemplo, una pluralidad de mensajes de estado 268 diferentes aparecen en un lugar común en la pantalla de configuración 230, apareciendo cada mensaje de estado 268 en un punto diferente en el tiempo). En una realización, al menos un mensaje de estado 268 se muestra continuamente o se muestra en todo
- 10 momento en la región de mensajería de estado 266 de la pantalla de configuración 230 representada en la Figura 5, y varios mensajes diferentes 268 se muestran en la región de mensajería de estado 266 de la pantalla de configuración 230 a lo largo del tiempo a medida que cambia el estado del inyector automático 10 para los fines de ejecutar un protocolo de suministro de fluido 126 (por ejemplo, una pluralidad de diferentes mensajes de estado 268 se muestran en una ubicación común en la pantalla de configuración 230, con cada uno de tales mensaje de estado
- 15 268 apareciendo en un punto diferente en el tiempo).

La pantalla de configuración 230 de la Figura 5 puede incluir varios botones para acceder a otras pantallas diferentes del sistema en la interfaz gráfica de usuario del inyector automático 11, incluyendo un botón de memoria 254 (por ejemplo, para acceder a un protocolo de inyección o de suministro de fluido 126 que está almacenado), un

- 20 botón de modo inyección 256 (por ejemplo, para seleccionar de una pluralidad de modos de inyección, en los que cada modo de inyección tiene al menos una fase para el lado A y al menos una fase para el lado B), y un botón de resultado 258 (por ejemplo, para mostrar los resultados de un procedimiento de inyección o protocolo de suministro de fluido 126). La pantalla de configuración 230 da cabida a también la visualización, entrada, y/o modificación de varios parámetros que se relacionan con un protocolo de suministro de fluido 126. La pantalla de configuración 230
- 25 puede incluir lo siguiente: 1) una barra de deslizamiento 232 para visualizar/modificar el valor de un parámetro seleccionado presentado en la pantalla de configuración 230, 2) flechas de ajuste 234 para proporcionar un ajuste más preciso de un valor de un parámetro seleccionado presentado en la pantalla de configuración 230, 3) un par de segmentos de la tasa de flujo programada/diana 236 para dar cabida la visualización, entrada, y/o modificación de la tasa de suministro deseada del medio de contraste u otro fluido desde el lado A del inyector automático 10 (uno para
- 30 cada una de las dos fases), y otro segmento de la tasa de flujo programada/diana 236 para dar cabida a la visualización, entrada, y/o modificación de la tasa de suministro deseada de fluido salino u otro desde el lado B del inyector automático 10, 4) un segmento de volumen de inyección 238 para dar cabida a la visualización, entrada, y/o modificación del volumen deseado que va a ser inyectado desde la jeringa 28 para cada uno de los lados A y B del inyector automático 10, 5) un indicador del volumen restante 264 para representar el volumen proyectado que queda
- 35 en la jeringa 28 para cada uno de los lados A y B del inyector automático 10; 6) un indicador de retardo de exploración 240 para representar el tiempo contado desde el inicio de una inyección o suministro de fluido de modo que un operario puede retardar de forma precisa un dispositivo de exploración que está siendo utilizado en combinación con el inyector automático 10; 7) un segmento de límite de presión 242 para la jeringa 28 en el lado A del inyector automático 10; 8) un indicador del volumen máximo 244 para cada uno de los lados A y B del inyector
- 40 automático 10, que indica el volumen disponible actualmente en la jeringa asociada 28, y que puede parpadear si el volumen necesario para una inyección o procedimiento de suministro de fluido excede el volumen disponible en la jeringa asociada 28; 9) un botón o tecla de modo goteo 246 para acceder a una funcionalidad de modo de goteo del inyector automático 10 (por ejemplo, siendo una "inyección por goteo" una inyección de baja tasa de flujo de un pequeño volumen de fluido (por ejemplo solución salina) suministrada a un paciente con el fin de mantener la vía de
- 45 fluido al paciente en una condición abierta); 10) un par de indicadores del tamaño de la jeringa 248 para cada uno de los lados A y B del inyector automático 10, y 11) un identificador de protocolo 250 (por ejemplo, para identificar el protocolo de inyección o de suministro de fluido utilizado para operar el inyector automático 10). Cualquier dispositivo de entrada de datos puede ser utilizado para introducir la información deseada/requerida y/o hacer una selección deseada en la pantalla de configuración 230 de la Figura 5, tal como un teclado, ratón, y/o mediante la
- 50 presentación de la pantalla de configuración 230 en una pantalla de visualización táctil. Finalmente, la pantalla de configuración 230 incluye un botón de inicio 260 (por ejemplo, para iniciar un procedimiento de inyección o protocolo de suministro de fluido 126).
- Cuatro iconos o mensajes de estado gráficos 272 aparecen en la región de mensajería de estado 266 en la 55 realización ilustrada de la pantalla de configuración 230 de la Figura 5. Las formas representativas en las que se utilizar un icono o mensaje de estado gráfico 272 para transmitir la información de estado del inyector se ilustra en la Figura 6. Generalmente, cada mensaje de estado gráfico o icono 272 puede ser presentado en una cualquiera de una pluralidad de estados diferentes para transmitir la información de estado (por ejemplo, al menos dos o más estados diferentes para cada icono/mensaje de estado gráfico 272). El icono o mensaje de estado gráfico 272 en la
- 60 parte (a) de la Figura 6 está en "gris", y puede ser indicativo de un estado inactivo para la tarea o tareas asociadas con el icono (por ejemplo, la tarea o tareas asociadas que no están siendo ejecutadas actualmente). El icono o mensaje de estado gráfico 272 en la parte (b) de la Figura 6 está "encendido", y puede ser indicativo de un estado activo para la tarea o tareas asociadas con el icono (por ejemplo, la tarea o tareas asociadas que están siendo ejecutadas actualmente). El icono o mensaje de estado gráfico 272 en la parte (c) de la Figura 6 incluye una "marca
- 65 de verificación", y puede ser indicativo de que la tarea o tareas asociadas con el icono han sido completadas. Finalmente, el icono o mensaje de estado gráfico 272 en la parte (d) de la Figura 6 está "tachado", y puede ser

indicativo de que la tarea o tareas asociadas han terminado prematuramente, indicativo de un error durante la ejecución de la tarea o tareas asociadas, o ambos. Aunque cada icono o mensaje de estado gráfico 272 podría utilizar el mismo número de estados, esto no se podrá exigir en todos los casos (por ejemplo, un icono o un mensaje de estado gráfico 272 para un control de permeabilidad puede utilizar un número de estados, mientras que un icono 5 o estado mensaje para un modo de inyección por goteo pueden utilizar un número de estados diferentes).

La Figura 7 presenta una variación de la pantalla de configuración 230 de la Figura 5, y por lo tanto utiliza una designación "primaria única". La pantalla de configuración 230' de la Figura 7 utiliza una forma diferente para la presentación de una lista de mensajes de estado, en comparación con la pantalla de configuración 230 de la Figura 10 5. A este respecto, la pantalla de configuración 230' de la Figura 7 incluye un botón de menú desplegable 290. Seleccionar o activar el botón de menú desplegable 290 hace que una ventana de menú desplegable 300 aparezca, y esta se ilustra en la Figura 8.

- La ventana de menú desplegable 300 de la Figura 8 incluye una pluralidad de mensajes de estado 268 el estado 15 de mensaje 268 actual, así como uno o más mensajes de estado que se han mostrado anteriormente. Aunque cada uno de los mensajes de estado 268 que se muestran en la ventana de menú desplegable 300 está en la forma de mensaje de estado textual, cada mensaje de estado 268 puede ser de cualquier tipo o forma adecuada. Cualquier número adecuado de mensajes de estado 268 se puede presentar en la ventana de menú desplegable 300. En una realización, cada mensaje de estado 268 que se ha generado y mostrado durante la ejecución del protocolo de
- 20 suministro de fluido actual o más reciente 126 (por ejemplo, el procedimiento de suministro de fluido que está siendo ejecutado actualmente) se puede presentar en la ventana de menú desplegable 300. Una barra de desplazamiento o similar puede ser utilizada como se desee/requiera para revisar la lista entera. A pesar de que los mensajes de estado 268 pueden aparecer en cualquier orden apropiado en la ventana de menú desplegable de 300 (por ejemplo, en orden cronológico), en una realización, los mensajes de estado 268 se presentan en orden cronológico inverso.
- 25

Se debe apreciar que los mensajes de estado 268 que se muestran en la Figura 8 son representativos. No todos los mensajes de estado 268 que se muestran en la Figura 8 necesitan utilizarse, uno o más de otros mensajes de estado 268 se podrían utilizar, o ambos. Por ejemplo, uno o más mensajes de estado adicionales 268 se podrían utilizar para indicar: que el inyector automático ha fallado; que una inyección ha fallado; que una "operación de 30 retorno del accionador o accionadores del émbolo de jeringa a una posición de "origen" se está ejecutado, y que el inyector automático está listo para la instalación de una o más jeringas.

La información de estado del inyector se puede presentar como se ha descrito anteriormente en relación con las pantallas de configuración 230, 230' de las Figuras 5 y 7, respectivamente. La información de estado del inyector 35 puede mostrarse en cualquier número apropiado de pantallas que se presentan en una interfaz gráfica de usuario

- del inyector automático. La Figura 9 es otra pantalla representativa que se puede presentar en una interfaz gráfica de usuario del inyector automático durante la ejecución de un procedimiento de suministro de fluido (por ejemplo, un protocolo de suministro de fluido 126), y está en la forma de una pantalla de progreso 310. La pantalla de progreso 310 incluye la región de mensajería de estado 266 descrita con anterioridad, y la totalidad de la descripción realizada 40 anteriormente sigue siendo aplicable del mismo modo. En una realización, la región de mensajería de estado 266
- aparece en la misma ubicación en la pantalla de progreso 310 que en el caso de las pantallas de configuración 230, 230'. En una realización, la región de mensajería de estado 266 aparece en cada pantalla que se presenta en una interfaz gráfica de usuario del inyector automático en relación con la ejecución de un procedimiento de suministro de fluido (por ejemplo, un protocolo de suministro de fluido 126), y la región de mensajería de estado 266 aparece en 45 una ubicación común en cada una de estas pantallas.

La pantalla de progreso 310 de la Figura 9 es para el caso del invector automático 10 de la Figura 1 que tiene una configuración de doble cabezal – utilizando un par de jeringas 28 (una definiendo un lado A del inyector automático 10, y otra definiendo un lado B del inyector automático 10). Además, la pantalla de progreso está configurada para

- 50 proporcionar dos fases en el lado A del inyector automático 10, y una única fase en el lado B del inyector automático 10. Cualquier número de fases puede ser utilizado por cada uno de los lados A y B del inyector automático 10, y la pantalla de progreso 310 puede estar configurada en consecuencia.
- La pantalla de progreso 310 de la Figura 9 muestra el progreso general de un procedimiento de inyección o la 55 ejecución de un protocolo de suministro de fluido 126 que está siendo realizado por el inyector automático 10. Varios botones o teclas que pueden ser seleccionados/activados de cualquier forma adecuada pueden estar incluidos en la pantalla de progreso 310 para proporcionar cualquier función adecuada o combinación de funciones, incluyendo un botón de detención 312 (por ejemplo, para detener el funcionamiento del inyector automático 10, o más específicamente, del suministro de fluido desde el inyector automático 10). La pantalla de progreso 310 incluye
- 60 también lo siguiente: 1) indicadores de inyección 314 para cada uno de los lados A y B del inyector automático 10, y que pueden parpadear para indicar cuando el líquido está siendo suministrado desde el lado correspondiente; 2) un indicador del volumen restante 316 para cada uno de los lados A y B del inyector automático 10, y que indica la cantidad de volumen que queda en la jeringa asociada 28, 3) un indicador de velocidad de flujo programada/diana 318 para cada una de las dos fases que están utilizadas por el protocolo de suministro de fluido 126 en el lado A del
- 65 inyector automático 10, y un indicador de la tasa de flujo programada/diana 318 para el lado B del inyector automático 10, en el que cada indicador de la tasa de flujo programada/diana 318 muestra la correspondiente tasa

de flujo programada/diana para el protocolo de suministro de fluido 126 que está siendo ejecutado por el inyector automático 10, y 4) un indicador del volumen programado 320 para cada una de las dos fases que están siendo utilizadas en el protocolo de suministro de fluido 126 en el lado A del inyector automático 10, y un indicador del volumen programado 320 para el lado B del inyector automático 10, en el que cada indicador del volumen

- 5 programado 320 muestra el volumen programado correspondiente para el protocolo de suministro de fluido 126 que está siendo ejecutado por el inyector automático 10, 5) un indicador del tiempo transcurrido 322 que representa la cantidad de tiempo que ha transcurrido desde el inicio del protocolo de suministro de fluido 126; 6) un indicador de retardo de la exploración 324 para representar el tiempo contado desde el inicio de una inyección, de modo que un operario puede retardar de forma precisa un dispositivo de exploración que se utiliza en combinación con el inyector
- 10 automático 10 y 7) un indicador de presión 326 que puede mostrar la presión actual y el valor de la presión límite preestablecido (representando la línea vertical el valor de la presión límite preestablecido, y representando la línea horizontal la presión actual).
- Una variación de una región de mensajería de estado 266 que se ilustra en la Figura 10, se identifica con el número 15 de referencia 266', y puede ser utilizada en lugar de cada una de las regiones de mensajería de estado 266 descritas anteriormente. Además de incluir al menos un mensaje de estado del inyector 268, la región de mensajería de estado 266' presenta un mensaje de la próxima acción a realizar 350. Por lo tanto, el operario o el usuario no sólo recibirá información sobre el estado actual de un inyector automático (a través del mensaje de estado 268), sino que también será informado de la siguiente acción que el operario puede estar obligado a realizar en relación con la 20 ejecución de un protocolo de suministro de fluido 126. La funcionalidad del historial de mensajes de estado descrito
- anteriormente en relación con el botón del historial de estado 274 (Figura 5) y la ventana de menú desplegable 300 (Figuras 7-8) puede ser utilizada en relación con la región de mensajería de estado 266' del mismo modo.
- La descripción anterior de la presente invención se ha presentado con fines ilustrativos y descriptivos. Además, la 25 descripción no pretende limitar la invención a la forma aquí descrita. Por consiguiente, variaciones y modificaciones acordes con las enseñanzas anteriores, y la habilidad y conocimiento de la técnica relevante, están dentro del alcance de la presente invención. Las realizaciones descritas en la presente memoria descriptiva tiene además el objeto de explicar mejores modos conocidos de poner en práctica la invención y permitir que otros expertos en la técnica utilicen la invención en tales realizaciones, o de otro tipo y con diversas modificaciones requeridas por la 30 aplicación o aplicaciones o uso u usos particulares de la presente invención. Se pretende que las reivindicaciones
- adjuntas se interpreten como incluyendo las realizaciones alternativas en la medida permitida por la técnica anterior.

#### **REIVINDICACIONES**

- 1. Un inyector automático, que comprende:
- 5 un cabezal de potencia (12); un accionador (14) del émbolo de la jeringa; una interfaz gráfica de usuario (52); y lógica de control configurada para generar una primera pantalla (230) en dicha interfaz gráfica de usuario (52),
- en el que dicha primera pantalla comprende una región de mensajería de estado (266), en el que dicha lógica 10 de control está configurada además para representar un mensaje de estado (268) en dicha región de mensajería de estado **caracterizado por que** dicha lógica de control está configurada para mostrar también selectivamente un listado (300) de una pluralidad de mensajes de estado que han sido representados previamente en una de dichas regiones de mensajería de estado (266) correspondiente.
- 15 2. El inyector automático de la reivindicación 1, en el que dicha lógica de control está configurada además para mostrar dicha lista (300) en una ventana de menú desplegable.

3. El inyector automático de la reivindicación 1 o reivindicación 2, en el que dicha lógica de control está configurada para mostrar al menos algunos de dicha pluralidad de mensajes de estado utilizando diferentes colores.

20

4. El inyector automático de una cualquiera de las reivindicaciones 1-3, en el que dicha lógica de control está configurada para mostrar cada uno de dichos mensajes de estado en una correspondiente de dichas regiones de mensajería de estado utilizando un color seleccionado del grupo que consiste en un primer color, un segundo color, y un tercer color.

25

5. El inyector automático de la reivindicación 4, en el que dicho primer color es indicativo de una condición normal, en el que dicho segundo color es indicativo de una condición de precaución, y en el que dicho tercer color es indicativo de una condición de error.

30 6. El inyector automático de una cualquiera de las reivindicaciones 1-5, en el que dicha lógica de control está configurada para utilizar uno de una pluralidad de diferentes colores de fondo en relación con cada uno de dichos mensajes de estado que se muestran en una correspondiente de dichas regiones de mensajería de estado.

7. El inyector automático de una cualquiera de las reivindicaciones 1-6, en el que dicha primera pantalla comprende 35 una pantalla de configuración.

8. El inyector automático de la reivindicación 7, en el que dicha pantalla de configuración da cabida a la entrada de una pluralidad de parámetros que contribuyen cada uno a una ejecución de un procedimiento de suministro de fluido médico.

40

9. El inyector automático de una cualquiera de las reivindicaciones 1-8, en el que dicha lógica de control está configurada además para mostrar una pluralidad de pantallas de dicha interfaz gráfica de usuario, en el que dicha pluralidad de pantallas comprende dicha primera pantalla, y en el que cada una de dichas pantalla comprende su propia dicha región de mensajería de estado.

45

10. El inyector automático de la reivindicación 9, en el que dicha región de mensajería de estado aparece en una ubicación común en cada una de dicha pluralidad de pantallas.

11. El inyector automático de una cualquiera de las reivindicaciones 1-10, en el que al menos uno de dichos 50 mensajes de estado es mostrado en todo momento en dicha región de mensajería de estado en dicha primera pantalla.

12. El inyector automático de una cualquiera de las reivindicaciones 1-11, en el que cada uno de dichos mensajes de estado que se muestran en una correspondiente de dichas regiones de mensajería de estado transmite un mensaje 55 que es indicativo de y que es seleccionado del grupo que consiste en: que dicho inyector automático está encendido y que no hay jeringas instaladas en dicho cabezal de potencia, que al menos una jeringa está instalada en dicho cabezal de potencia, que dicho cabezal de potencia está en una posición inclinada hacia arriba, que una operación de purga de aire está siendo ejecutada, que una operación de purga de aire se ha completado, que dicho cabezal de

- potencia está en una posición inclinada hacia abajo, que dicho inyector automático está listo para ser activado, que 60 dicho inyector automático está habilitado, que una inyección de verificación permeabilidad está siendo ejecutada, que una verificación de permeabilidad se ha completado, que un modo de inyección por goteo está siendo ejecutado, que un modo de inyección por goteo ha terminado, que una inyección timing bolus está siendo ejecutada, que una inyección timing bolus se ha completado, que una inyección está siendo ejecutada, que la inyección ha sido interrumpida, que la inyección ha fallado, que la inyección se ha completado, que cada jeringa ha sido retirada de
- 65 dicho cabezal, que una operación de "retorno de cada accionador del émbolo de la jeringa a una posición de origen" está siendo ejecutada, y que dicho inyector automático está listo para aceptar un número de jeringas para el que

dicho inyector automático está configurado.

13. El inyector automático de una cualquiera de las reivindicaciones 1-12, en el que cada uno de dichos mensajes de estado que se muestra en una correspondiente de dicha región de mensajería de estado comprende un mensaje de 5 estado textual.

14. El inyector automático una cualquiera de las reivindicaciones 1-12, en el que cada uno de dichos mensajes de estado que se muestra en una correspondiente de dicha región de mensajería de estado comprende al menos un mensaje de estado gráfico.

10

15. El inyector automático de la reivindicación 14, en el que cada uno de dichos mensajes de estado comprende un icono separado.

16. El inyector automático de la reivindicación 15, en el que cada uno de dichos iconos es presentable en al menos 15 dos estados diferentes, en el que cada uno de dichos estados es seleccionado del grupo que consiste en un estado inactivo, un estado activo, un estado completado, y un estado terminado prematuramente.

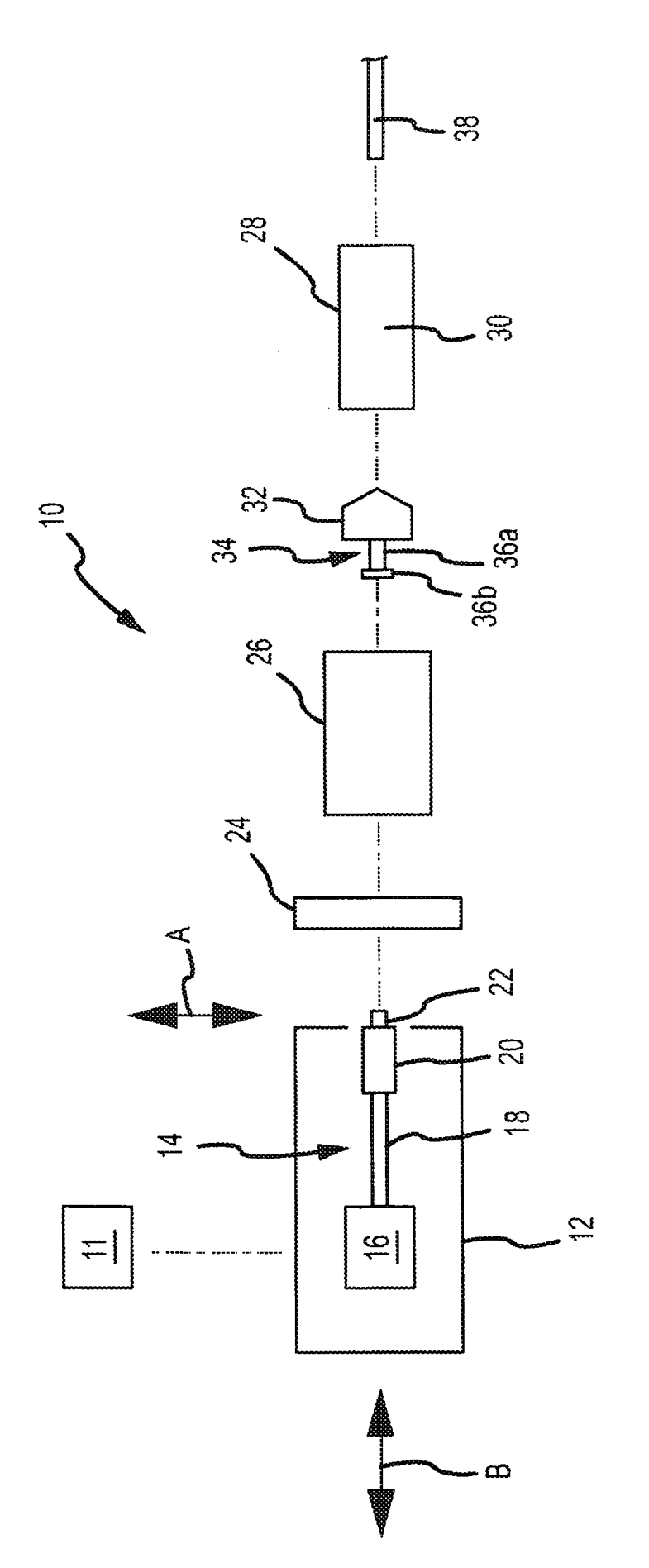

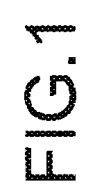

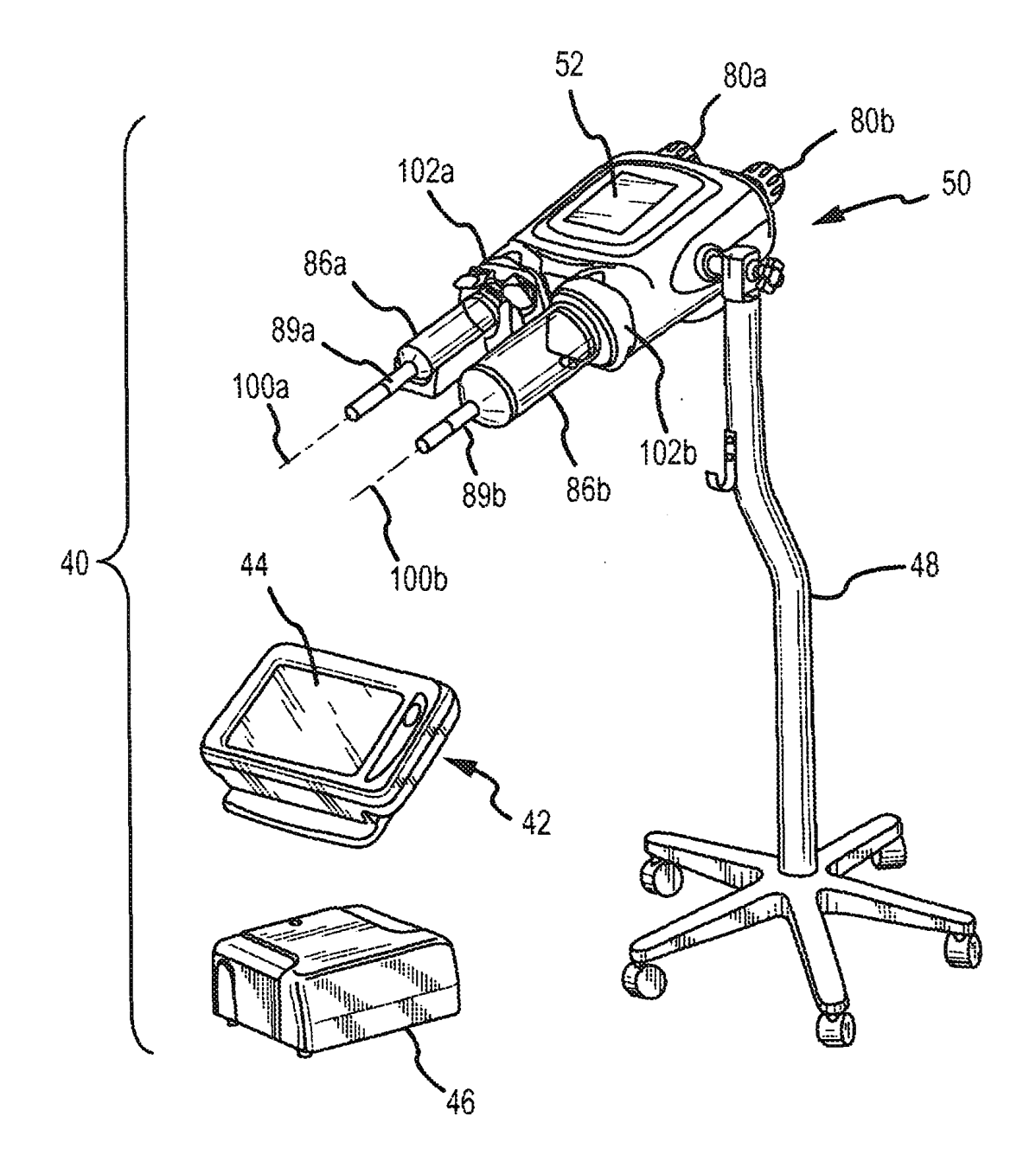

FIG.2A

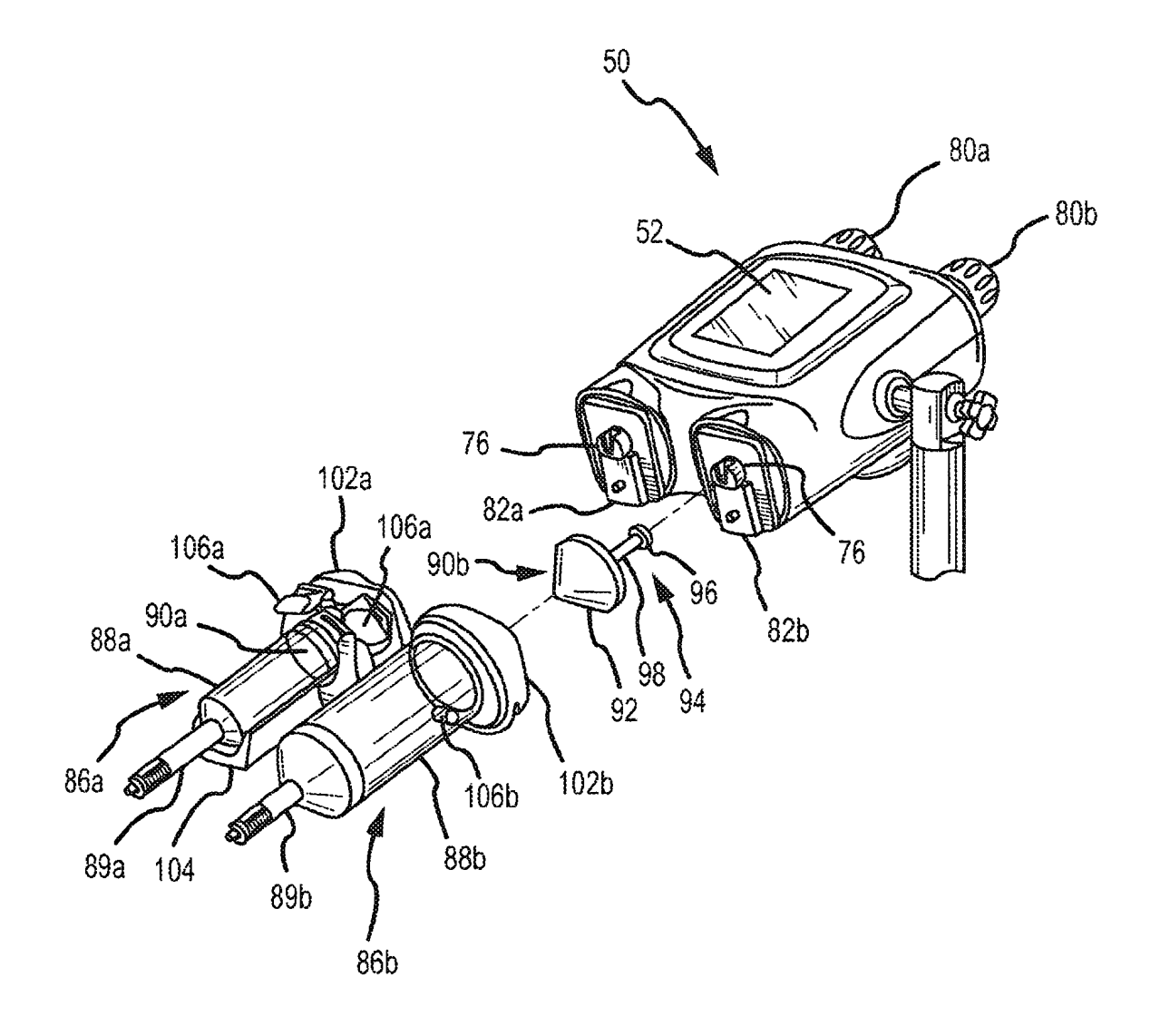

FIG.2B

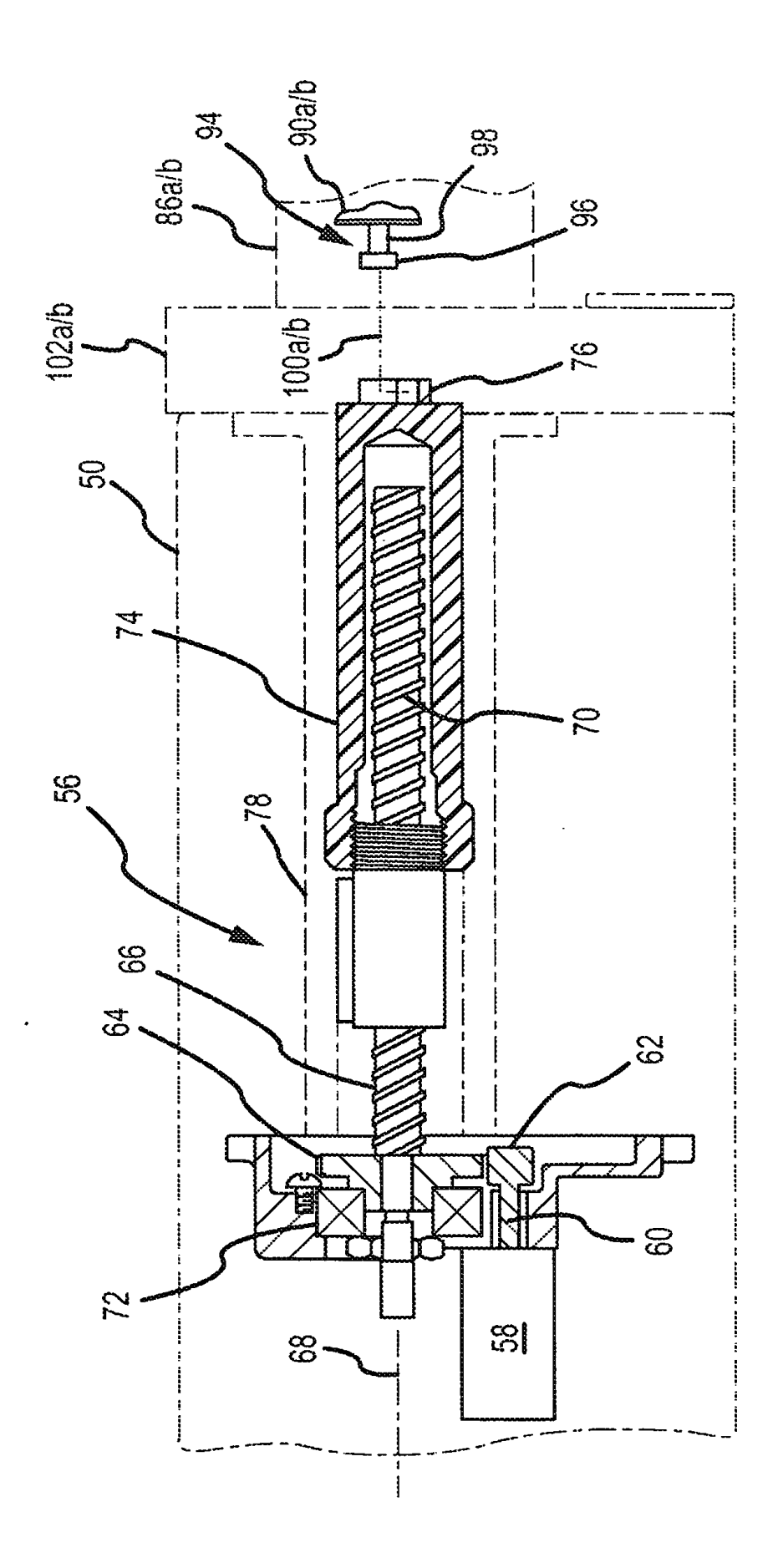

# FIG.2C

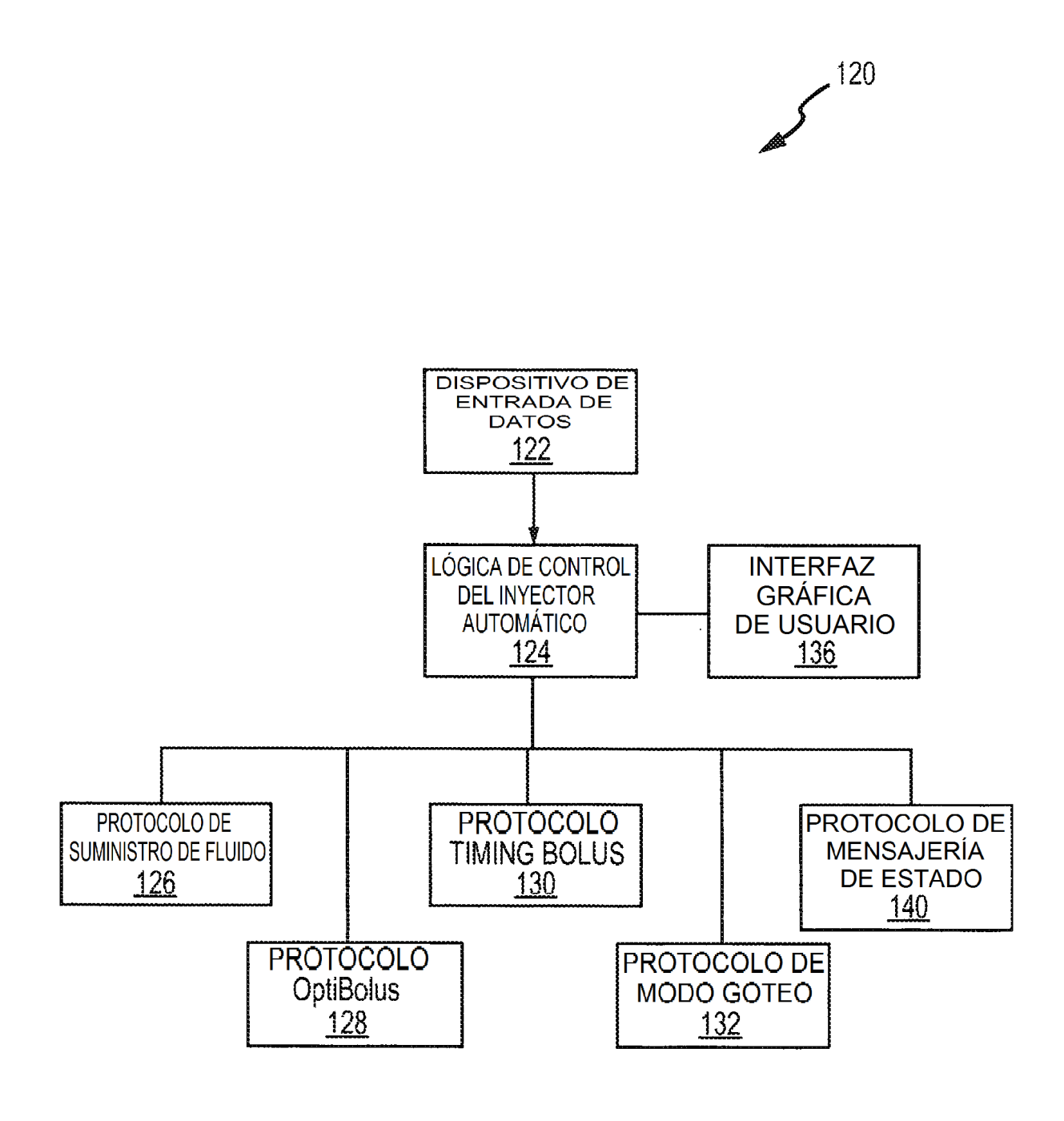

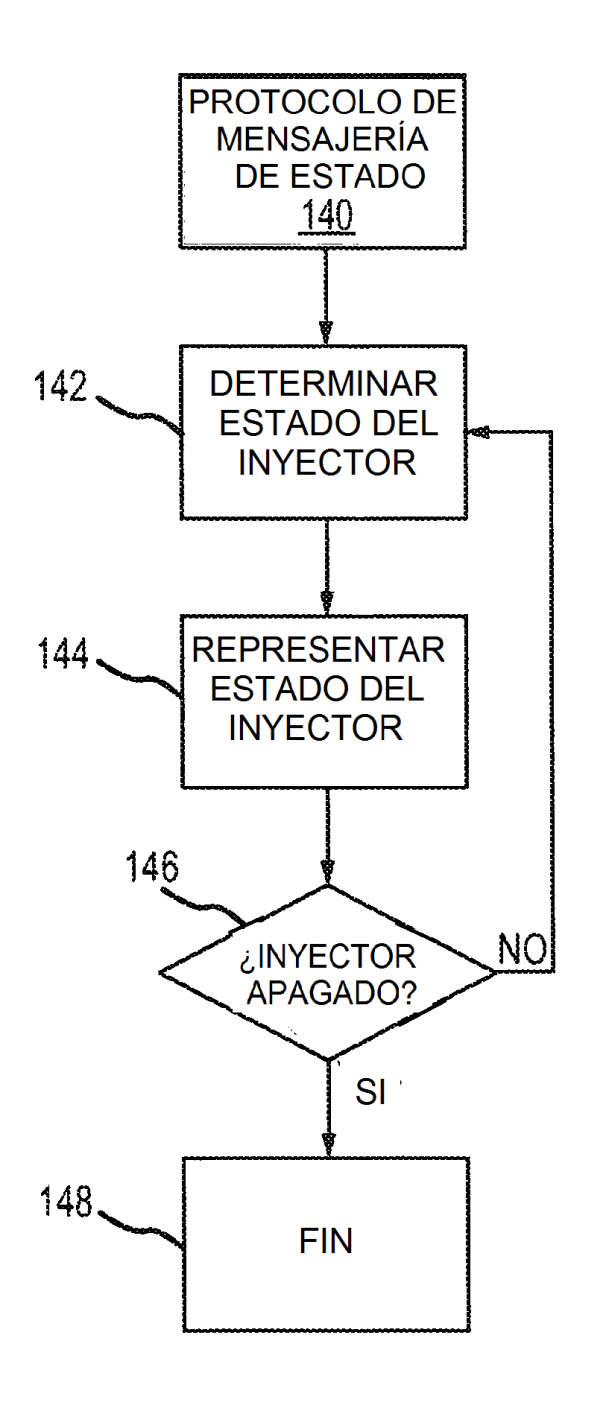

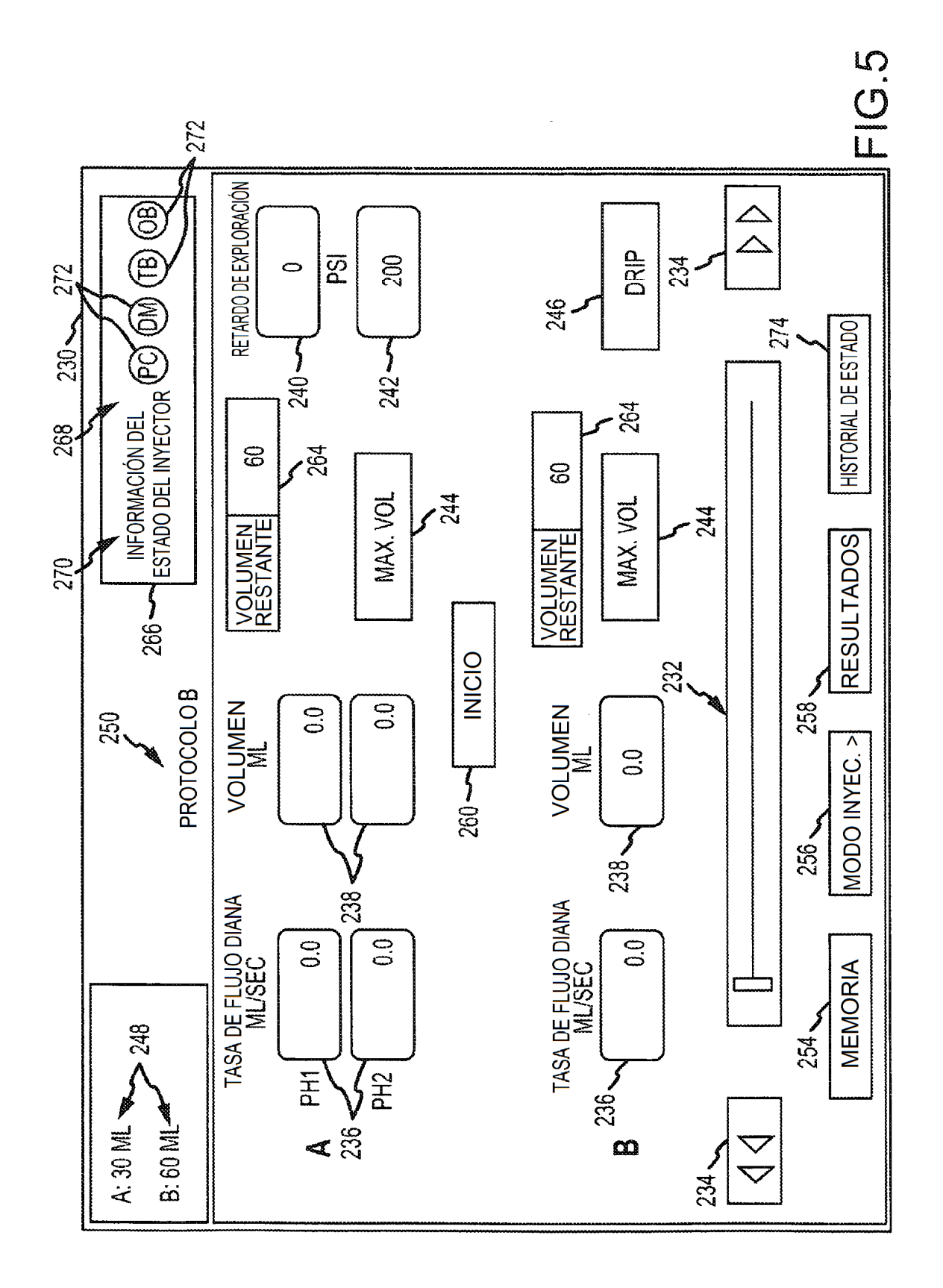

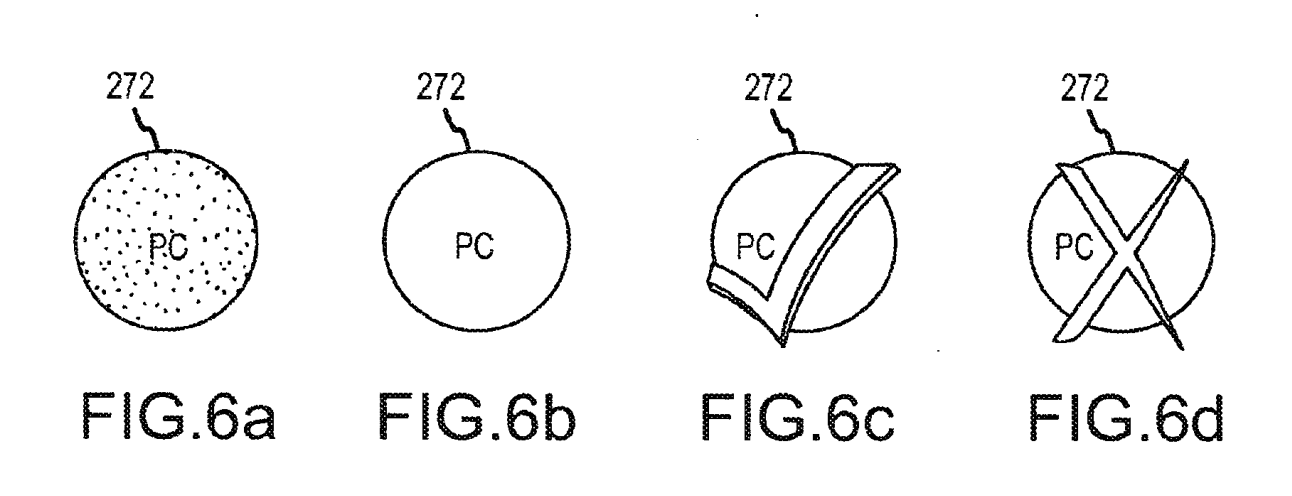

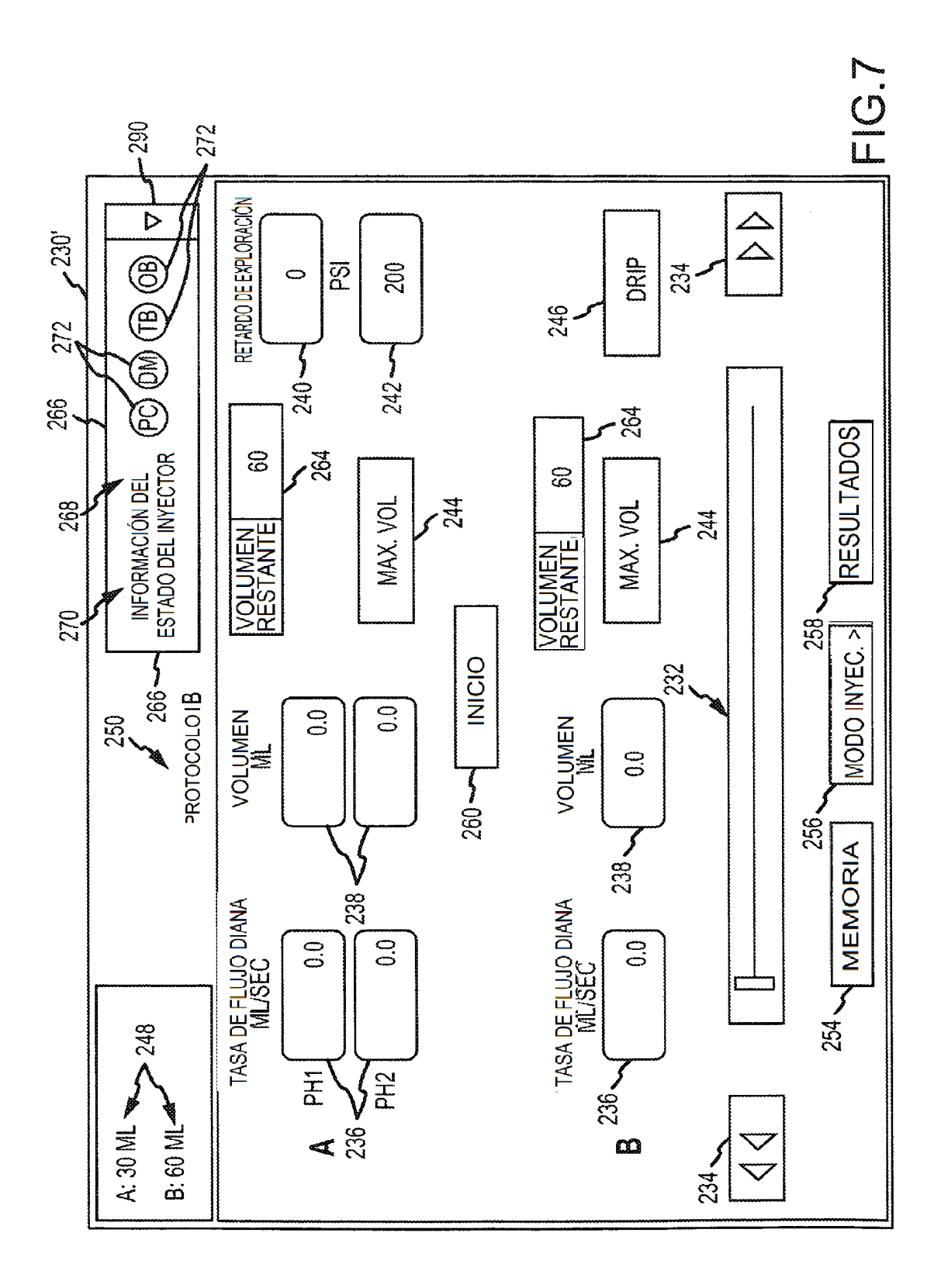

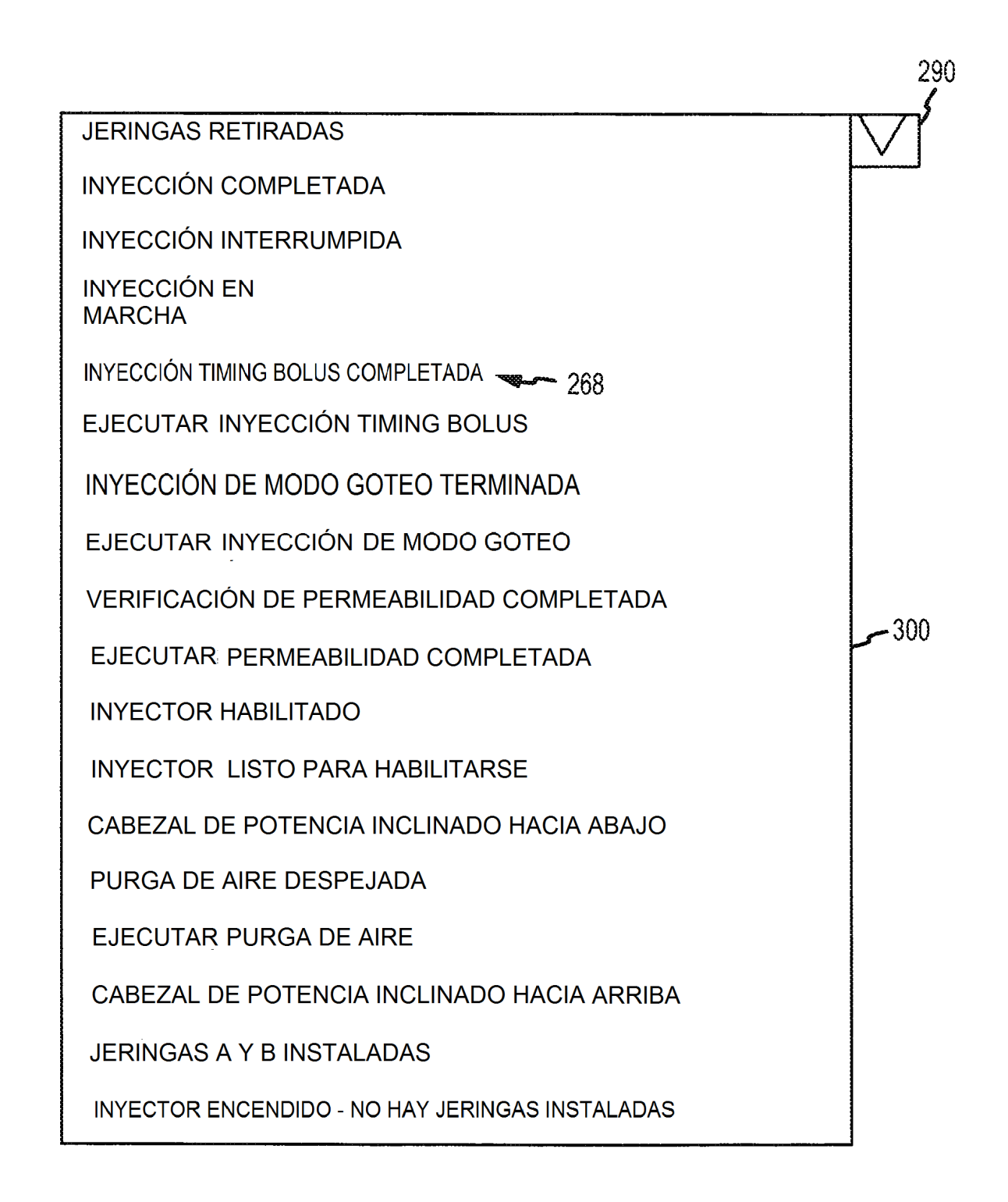

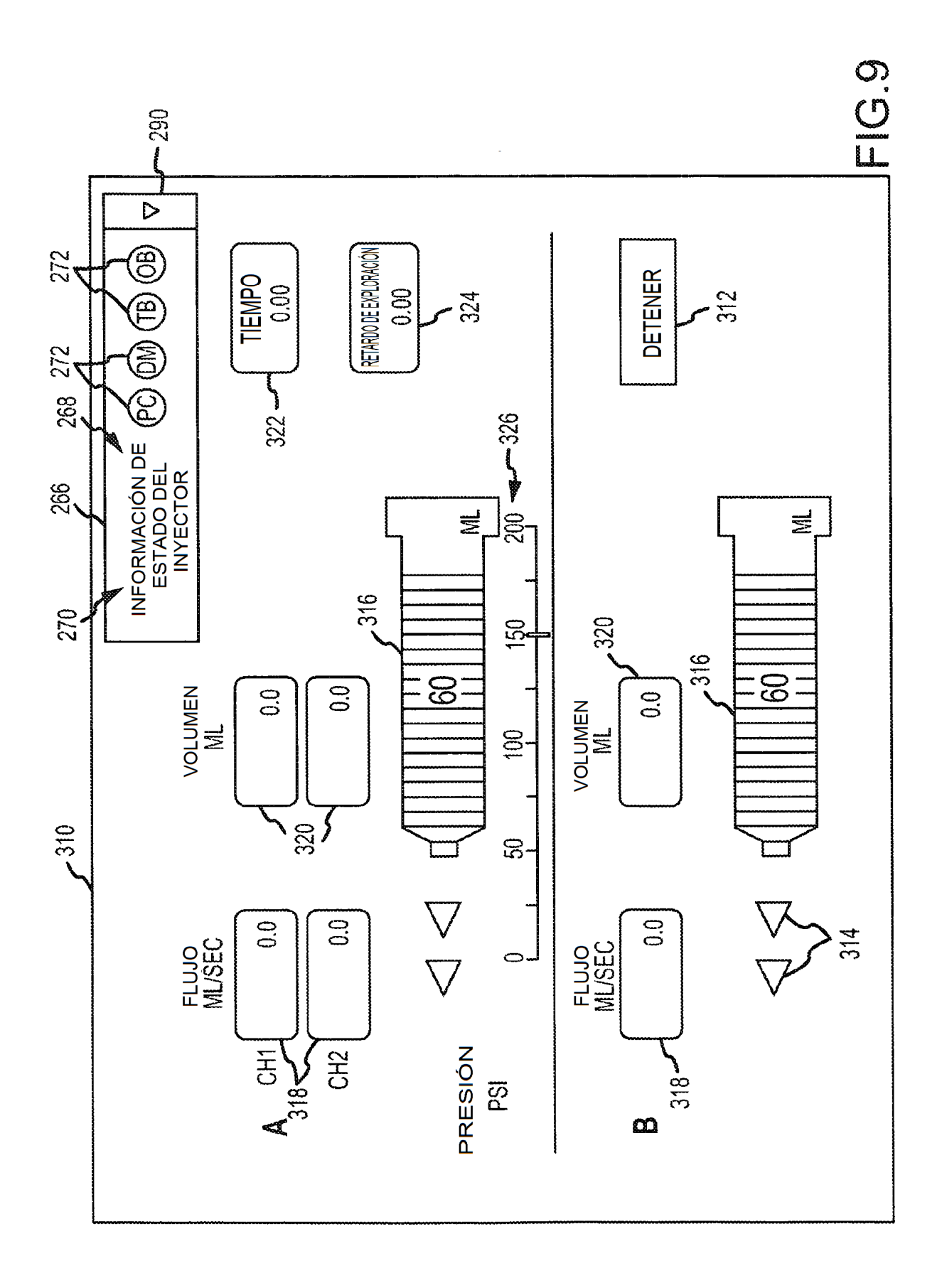

266' MENSAJE DE ESTADO DEL INYECTOR 268; **MENSAJE DE LA** PRÓXIMA ACCIÓN A REALIZAR 350